# **Tietoturva päivittäisessä työssä**

### **Tietoturva työpisteellä tietoiskut**

Helsinki

11.2.2020 helsinkikanava.fi > Tietoturva työpisteellä

# **Millaisia asioita tulee eteen työpaikan arjessa tietoturvan osalta**

Nämä ovat tietoturva työpisteellä -tietoiskujen esityskuvat. Esityskuvan jälkeen on selittävää tekstiä tukemaan aineiston itsenäistä selaamista.

Esitys sisältää Helsingin kaupungin työtehtävissä tarvittavat tietoturvan osaamisen yleistiedot.

Tietoturva työpisteellä -tietoiskut on julkaistu videoina Helsinki-kanavan tietoturva työpisteellä -sarjassa.

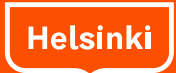

### Tietoturva päivittäisessä työssä

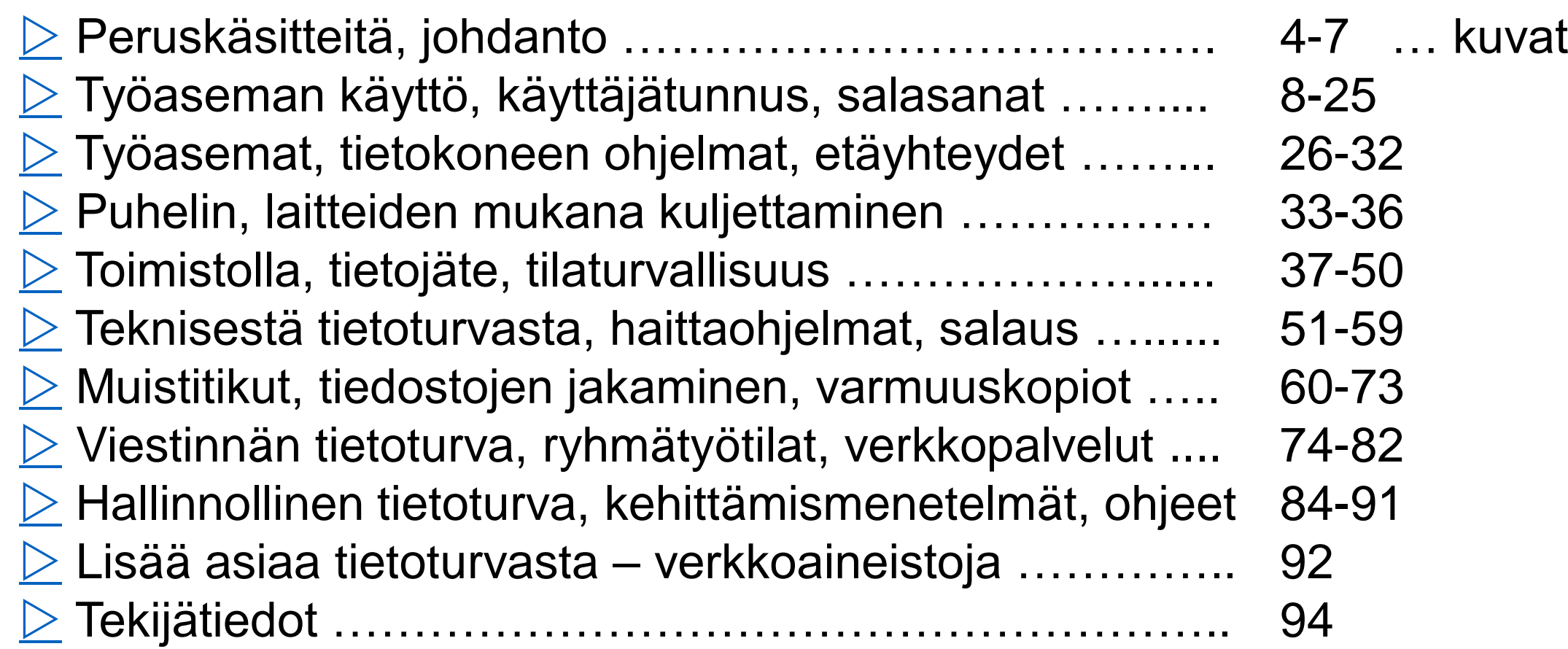

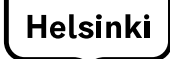

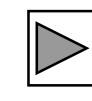

### <span id="page-3-0"></span>Muutama peruskäsite

**Luottamuksellisuus …………………………………………… tiedon salassa pito** Tieto varjellaan asiattoman ulottuvilta **Eheys …………………………………………………………. tiedon luotettavuus** Tieto säilyy sellaisena kuin se on tarkoitettu, eikä vääristy **Saatavuus …………………………………………. tiedon käytettävissä oleminen** Tieto on saatavilla silloin kun sitä tarvitaan **Todennus ……………………………………………..… käyttäjän tunnistaminen** Tiedetään varmasti kuka tietojen käyttäjä on **Kiistämättömyys ………………………………………….. käytön todentaminen** Voidaan varmistua siitä mitä tietojen kanssa kukin on tehnyt **Vaatimusten mukaisuus …………………….. käyttöympäristön hyväksyminen** Tietojenkäsittely tai järjestelmä vastaa niitä vaatimuksia mitkä sille on määrätty. Esimerkiksi korttimaksamisen teknisten vaatimusten mukaisuus.

Helsinki

\_\_\_\_\_\_\_\_\_\_\_\_\_\_\_\_\_\_\_\_\_\_\_\_\_\_\_\_\_\_\_\_\_\_\_\_\_\_\_\_\_\_\_\_\_\_\_\_\_\_\_\_\_\_\_\_\_\_\_\_\_\_\_\_\_\_\_\_\_\_\_\_\_\_\_\_\_\_\_\_\_ Lisätietoja esimerkiksi Sanastokeskus TSK ry:n [TEPA-termipankista](http://www.tsk.fi/tepa/fi/) ja kyberturvallisuuden sanastosta [http://www.tsk.fi/tiedostot/pdf/Kyberturvallisuuden\\_sanasto.pdf](http://www.tsk.fi/tiedostot/pdf/Kyberturvallisuuden_sanasto.pdf)

### Tietoturva ja muut asiat

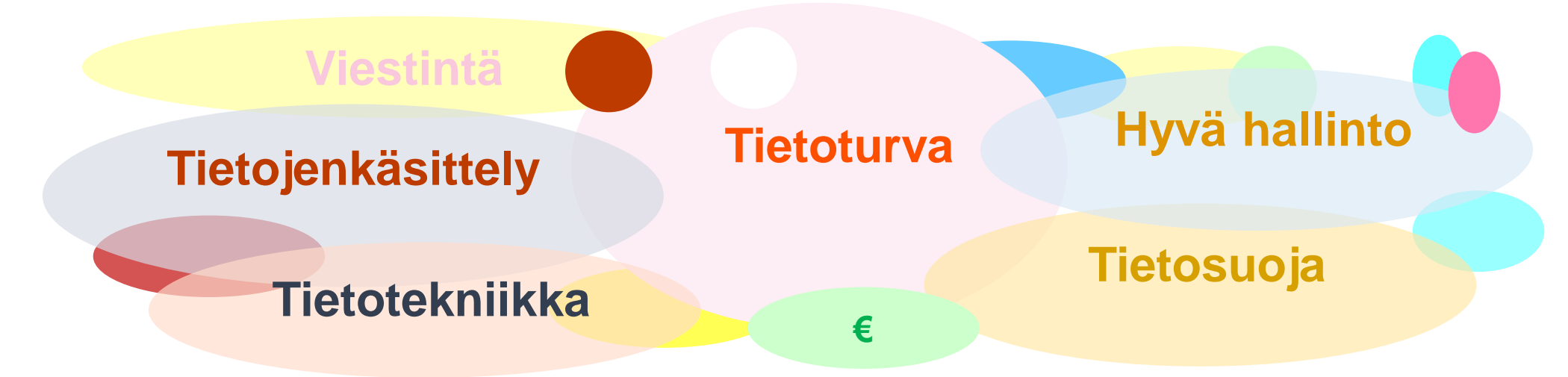

Tietoturva liittyy moneen asiaan, mutta kaikki tietojenkäsittely ei ole tietoturvaa. Tietosuojaan (henkilötietojen suojaamiseen) liittyy tietoturvajärjestelyt, mutta myös muut asiat kuten hyvä hallinto. Tietotekniikka on muutakin kuin tietoturvaa. Myös tietoturva sisältää itsessään monia ulottuvuuksia – jo pelkästään tekninen ja hallinnollinen tietoturva vaativat erilaisia osaamisia toteuttajiltaan.

Oman työsi sujuvuuteen liittyvään tietoturvaan saat perusasioita näistä tietoturva työpisteellä tietoiskuista.

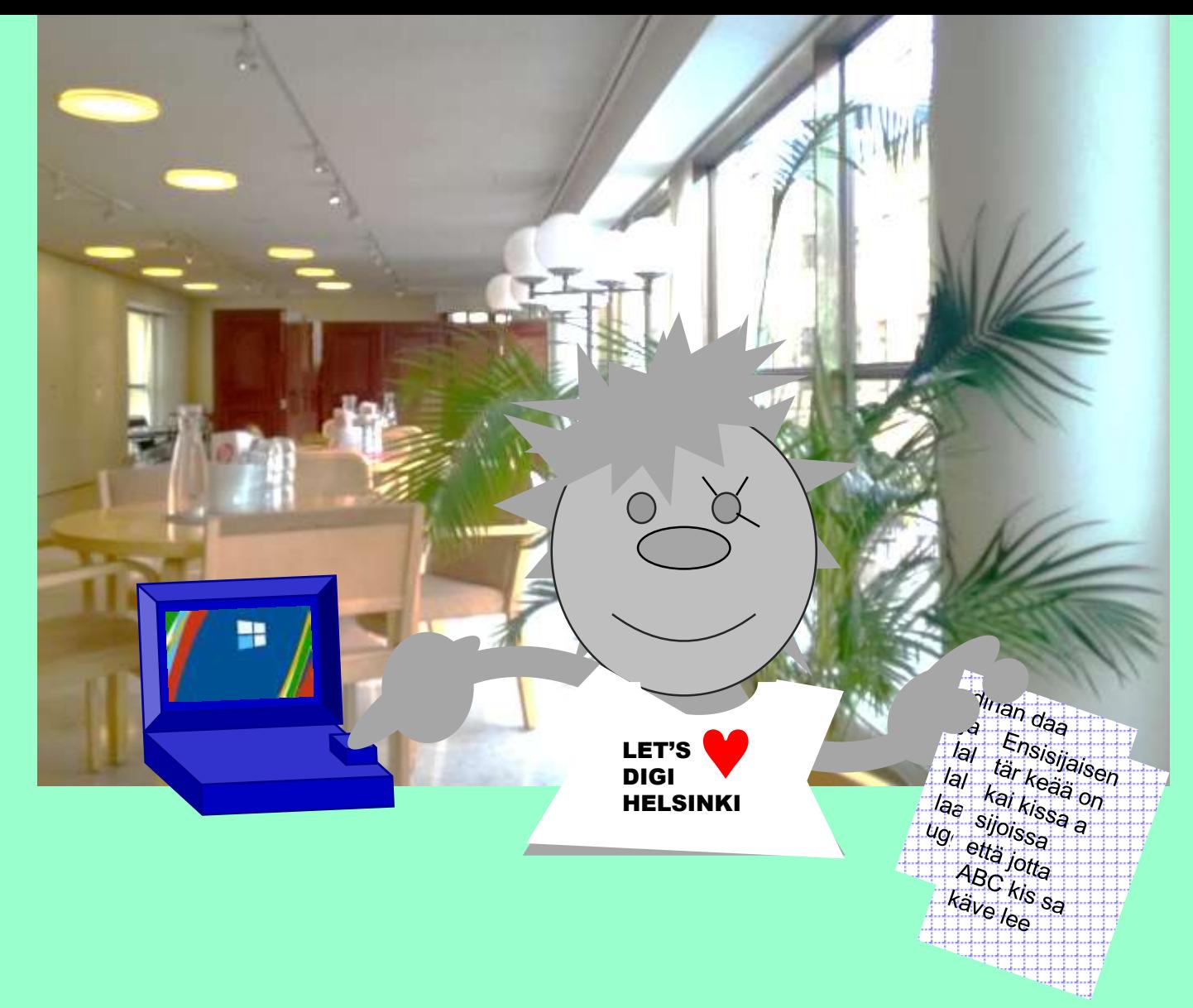

Tietoturva liittyy niin digitaalisten tietojen turvaamiseen kuin tietojen turvaamiseen paperilla, kuvissa, keskusteluissa, kaikissa tilanteissa ja paikoissa.

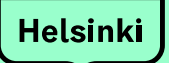

### Helsingin tietoturvassa onnistumisen perustana

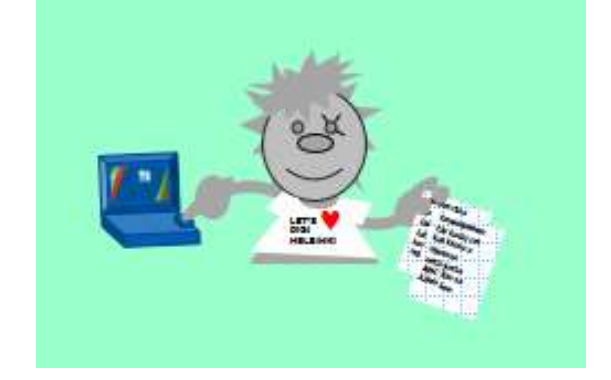

# **Vastuullisuus Osaaminen Tekniikka**

Lähtökohtana on henkilöstön vastuullinen asenne tietoja käsitellessään. Onnistumisen mahdollistaa hyvä tehtävien osaaminen, myös tietoturvassa. Onnistumista tukee turvallinen, luotettava, sujuvaan työntekemiseen sopiva tieto- ja viestintätekniikka.

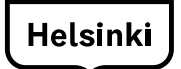

### Pöytätietokone kannettava tietokone tai muu vastaava

<span id="page-7-0"></span>Työaseman

käyttö

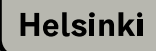

# **Mistä tiedät kuka käyttää tietoja?**

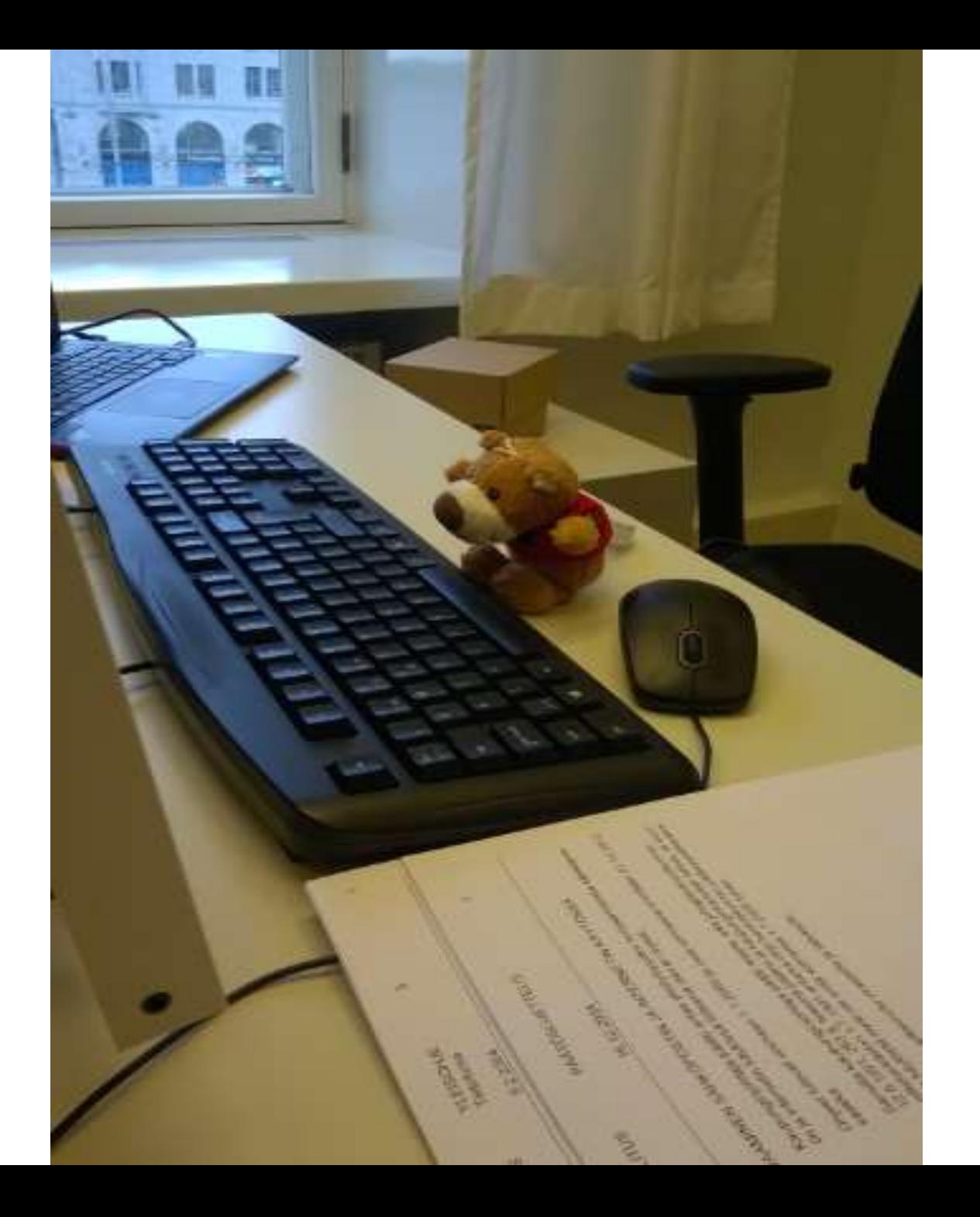

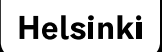

#### Työasemaan

kirjaudutaan omalla henkilökohtaisella käyttäjätunnuksella, toisten henkilöiden tunnuksia ei saa käyttää.

Helsingin kaupungin henkilöstön sähköisen identiteetin perustana on henkilökohtainen tietoverkon toimialueelle kirjautumisen tunnus ("AD -tunnus").

Useissa tapauksissa Helsingin työaseman (verkon) käyttäjätunnuksella kirjautuminen riittää käyttäjän todentamiseen.

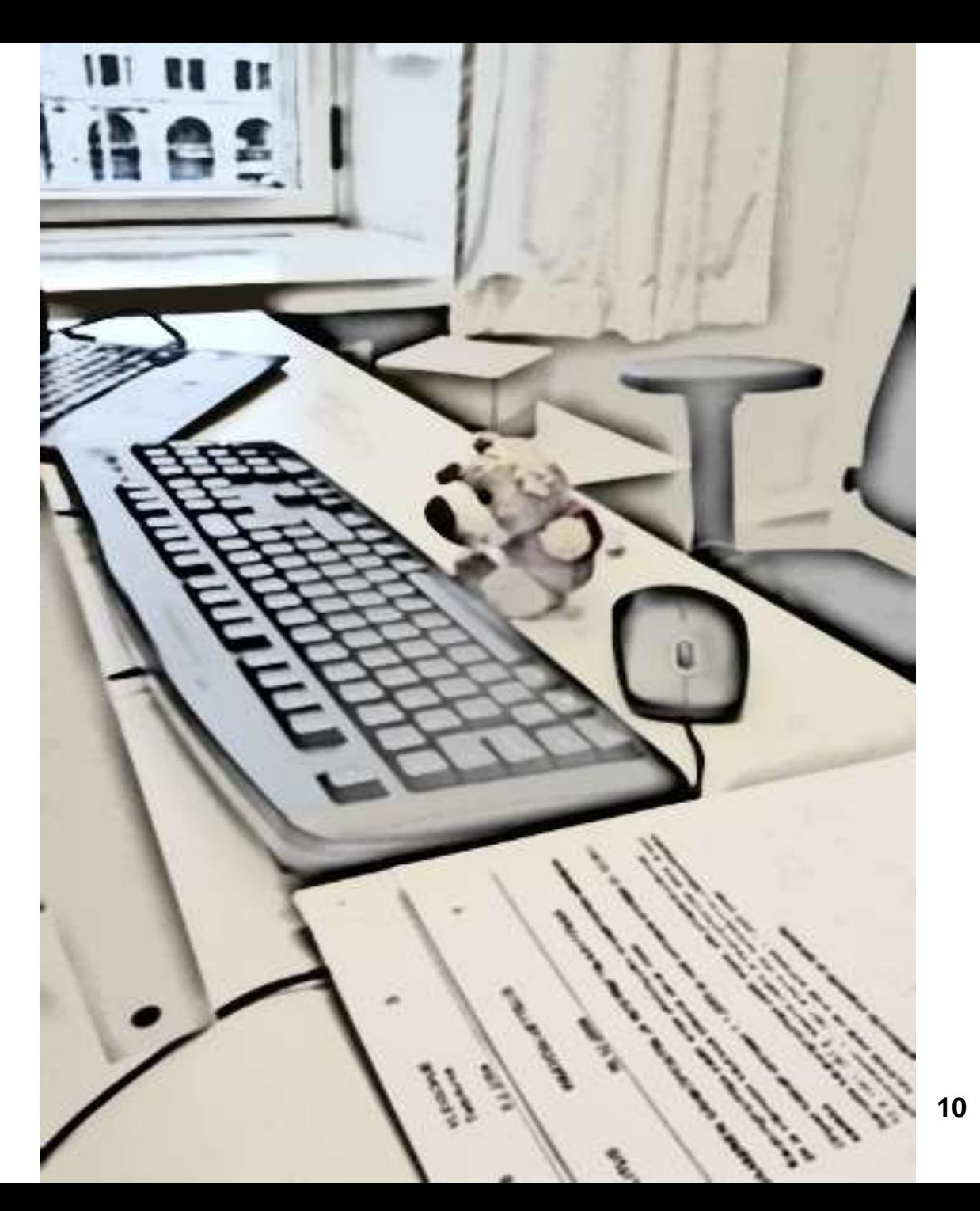

### **Käyttäjätunnukset, käyttöoikeudet**

Työasemaan ja kaupungin verkkoon kirjaudutaan yhdellä tunnuksella ("AD-tunnus", AD = Active Directory). Töihin voidaan tarvita useita käyttäjätunnuksia. Käyttäjätunnuksia tarvitaan, koska niiden perusteella määritellään oikeudet tietoihin ja tietojärjestelmiin ("ohjelmiin").

Tunnuksia on useita, koska jotkut järjestelmät eivät käytä kaupungin AD-tunnusta käyttäjän tunnistamiseen. Joihinkin taas kirjaudutaan automaattisesti AD-tunnuksella kirjautumisen jälkeen (kertakirjautuminen; SSO = single sign-on").

**Kirjautumisissa on aina käytettävä omaa käyttäjätunnusta eikä salasanoja saa kertoa muille**.

Käyttäjätunnusta ja/tai salasanaa ei myöskään saa sanoa puhelimessa eikä lähettää sähköpostitse, vaikka joku niitä tiedustelisi.

Ylläpitäjät eivät tarvitse eivätkä käytä käyttäjien salasanoja.

Tarvittaessa ylläpitotehtävät tehdään yhdessä käyttäjän kanssa.

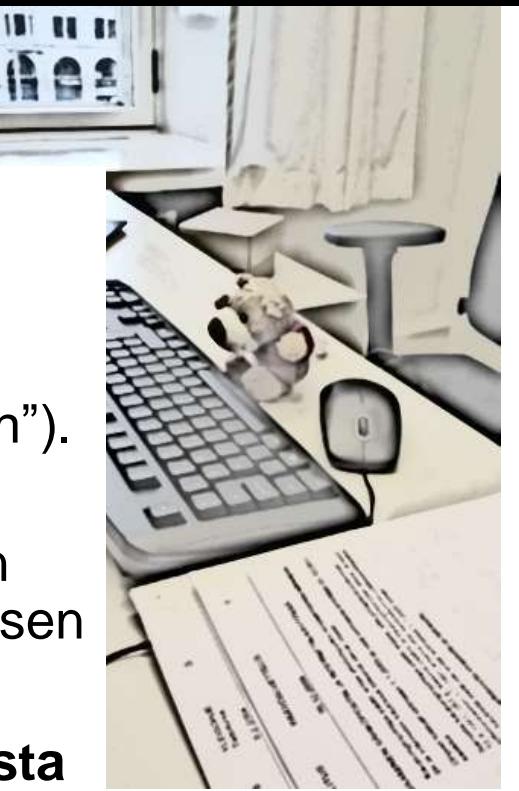

### **Kun poistut työpisteeltä, lukitse työasema.**

# **Windows+L**Microsoft **IF ALL AND STATE**

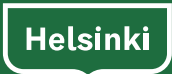

Kun poistut työpisteeltä, lukitse työasema. Esimerkiksi Windows+L (lock/lukitse) -näppäilyllä.

Laita myös työpaperit pois näkyviltä.

Suojattava aineisto tulee laittaa lukkojen taakse kun sitä ei tarvita lukolliseen pöytälaatikkoon, kaappiin ja/tai huoneen ovi lukkoon.

Näin myös yön ajaksi, sillä yölläkin työtiloissa voi olla kulkijoita.

#### **MIKSI:**

Näkyvillä olevasta aineistosta voi nähdä asioita, jotka eivät kävijälle kuulu. Avoimesti saatavilla olevan aineiston mukaan ottaminen käy sekunneissa.

**Tietojen oikeasta käsittelystä vastaa hän, kenelle tiedot on annettu käyttöön.**

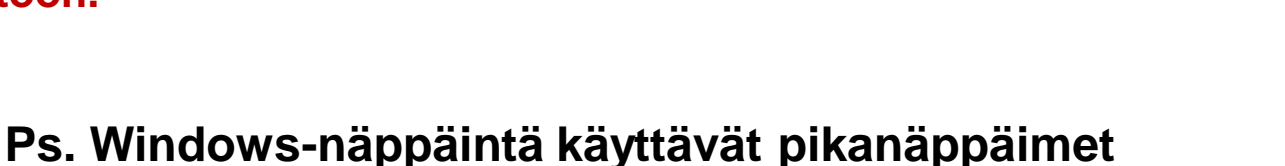

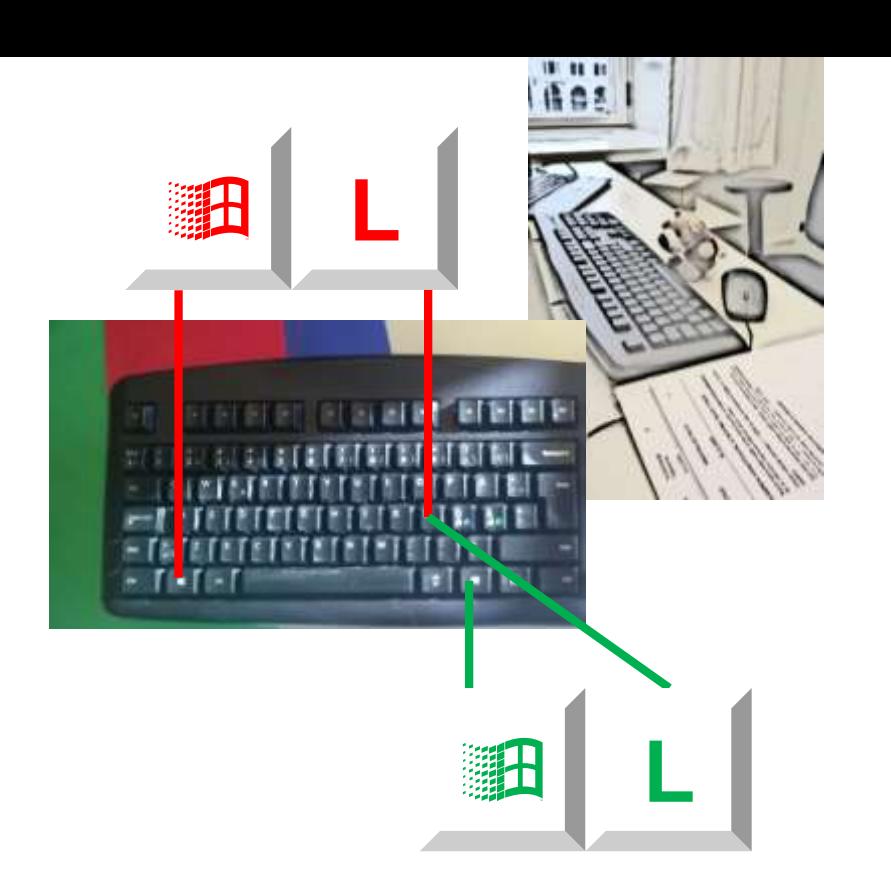

<https://support.microsoft.com/fi-fi/help/12445/windows-keyboard-shortcuts>

### **Peitä näyttö olan yli katsojilta**

 $\frac{1}{2}$ 

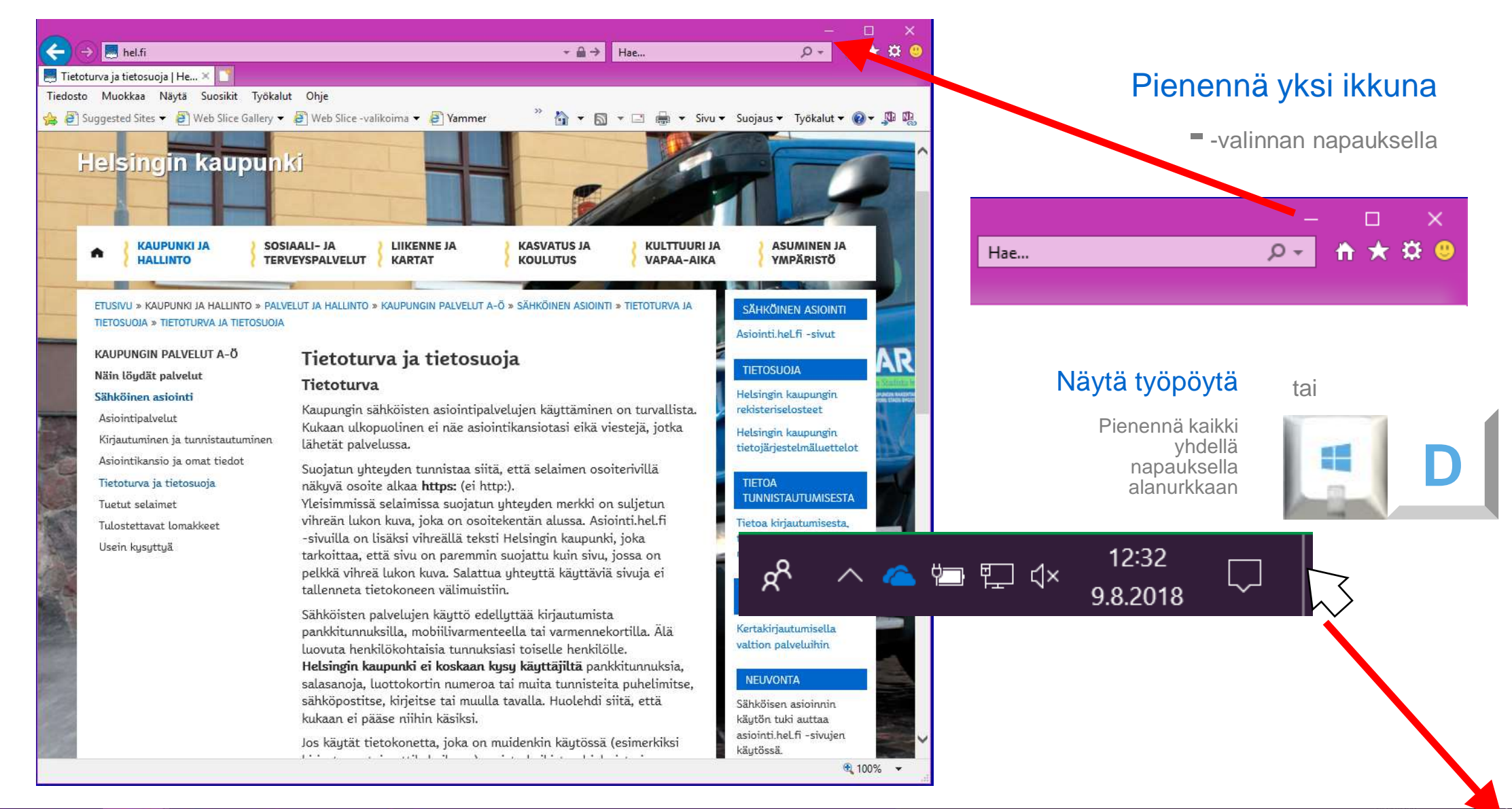

 $\blacksquare$ 

**Helsinki** 

٢ź

12:28 9.8.2018

ρ<sup>R</sup>

**A & B E dx** 

Jos työasemaa ei juuri tällä hetkellä voi sulkea, niin näytöllä näkyvät tiedot voi laittaa nopeasti pois asiattomien näkyviltä

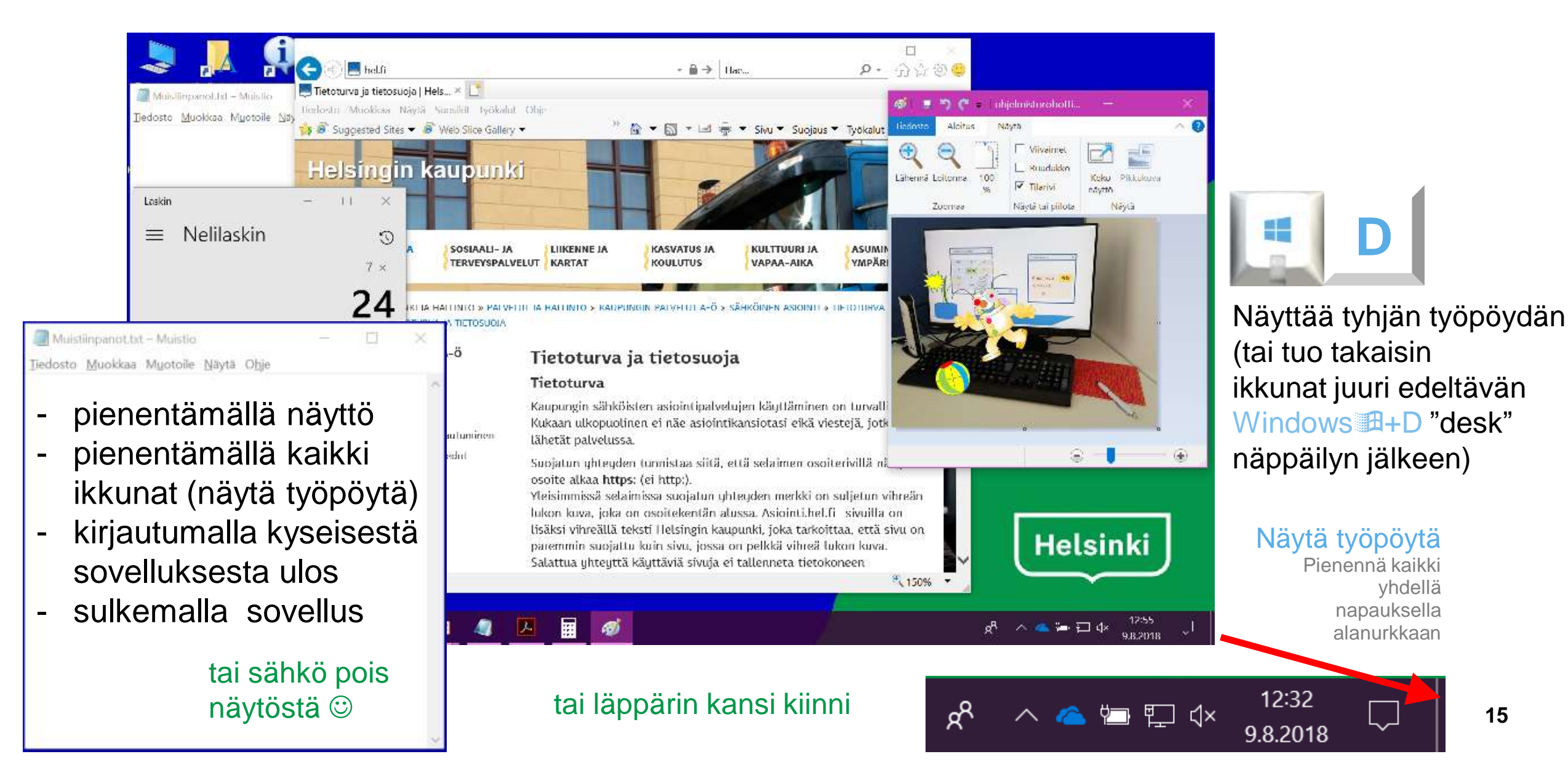

### Näytön suojakalvo (tietosuojakalvo)

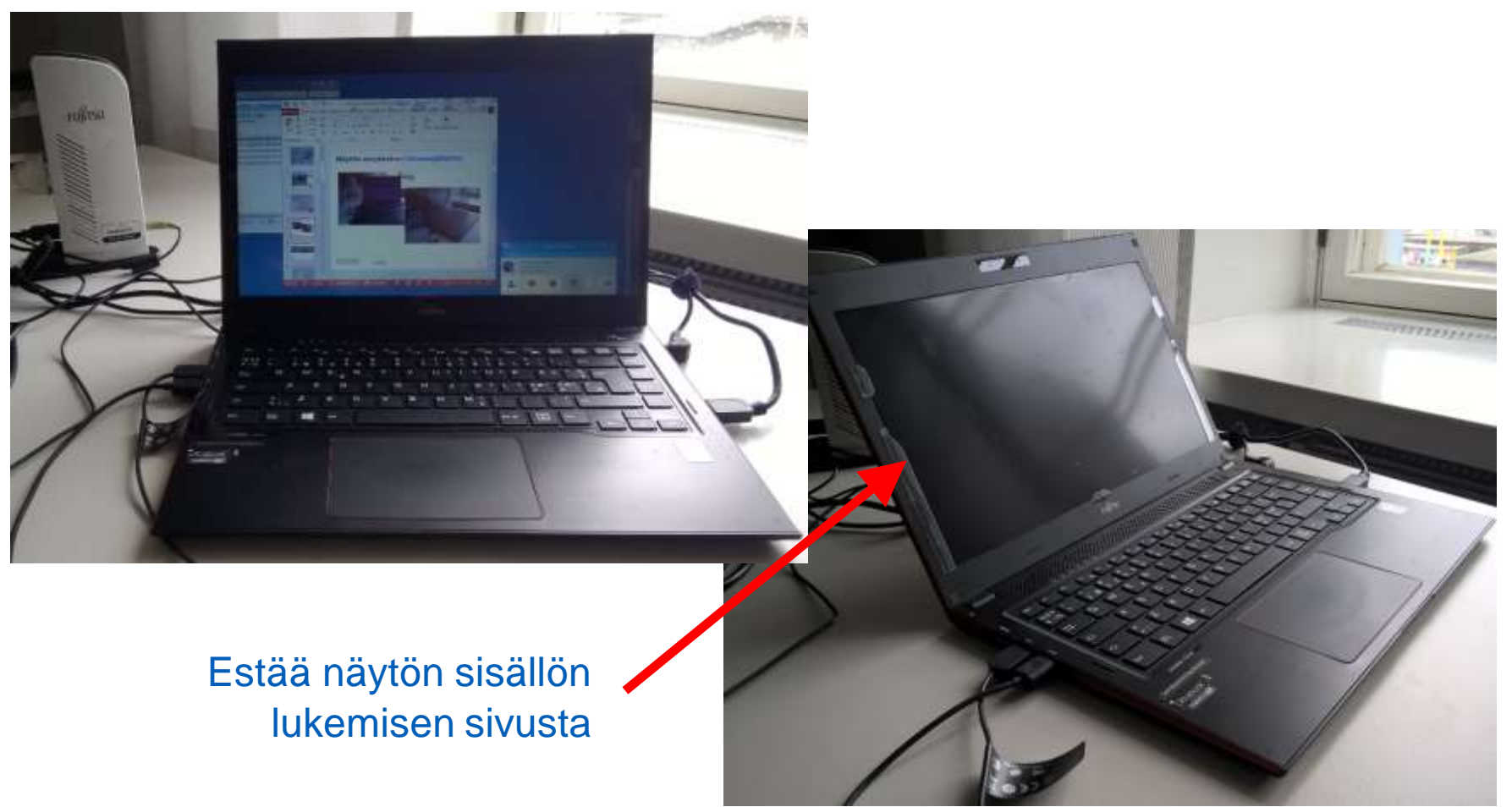

Helsinki

Työhuonejärjestelyt, sermit, ikkunakaihtimet toimivat tilaratkaisuina näytön lukemisen estämiseen. Samoin pöydän sijoittelu.

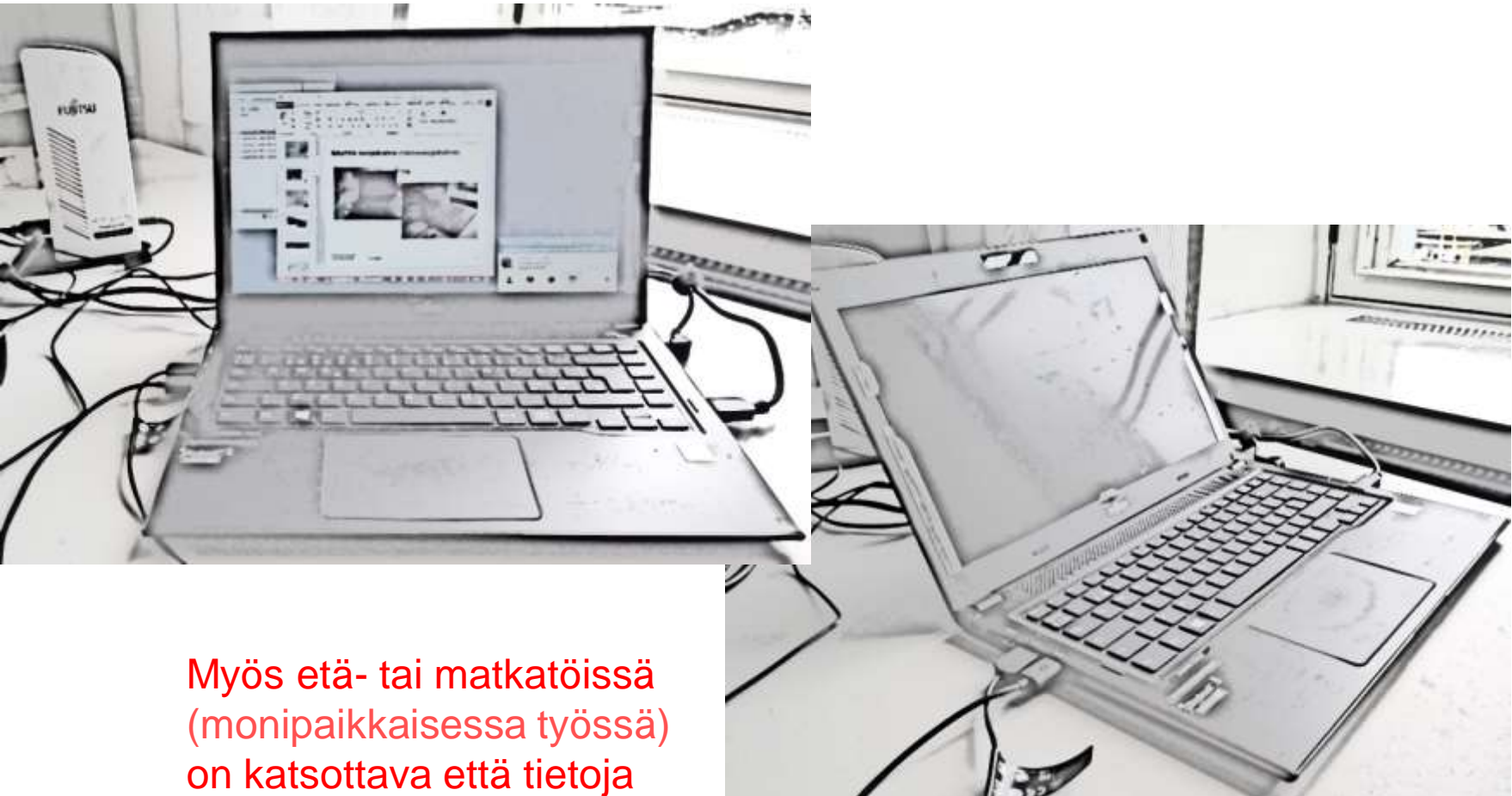

ei pääse asiattomille

Tietosuojakalvoa voi kysyä lähituelta (ICT-tuki)

kahvilassa, kirjastossa, ratikassa, kokoushuoneessa…

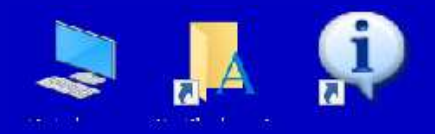

### **Poistuessa**

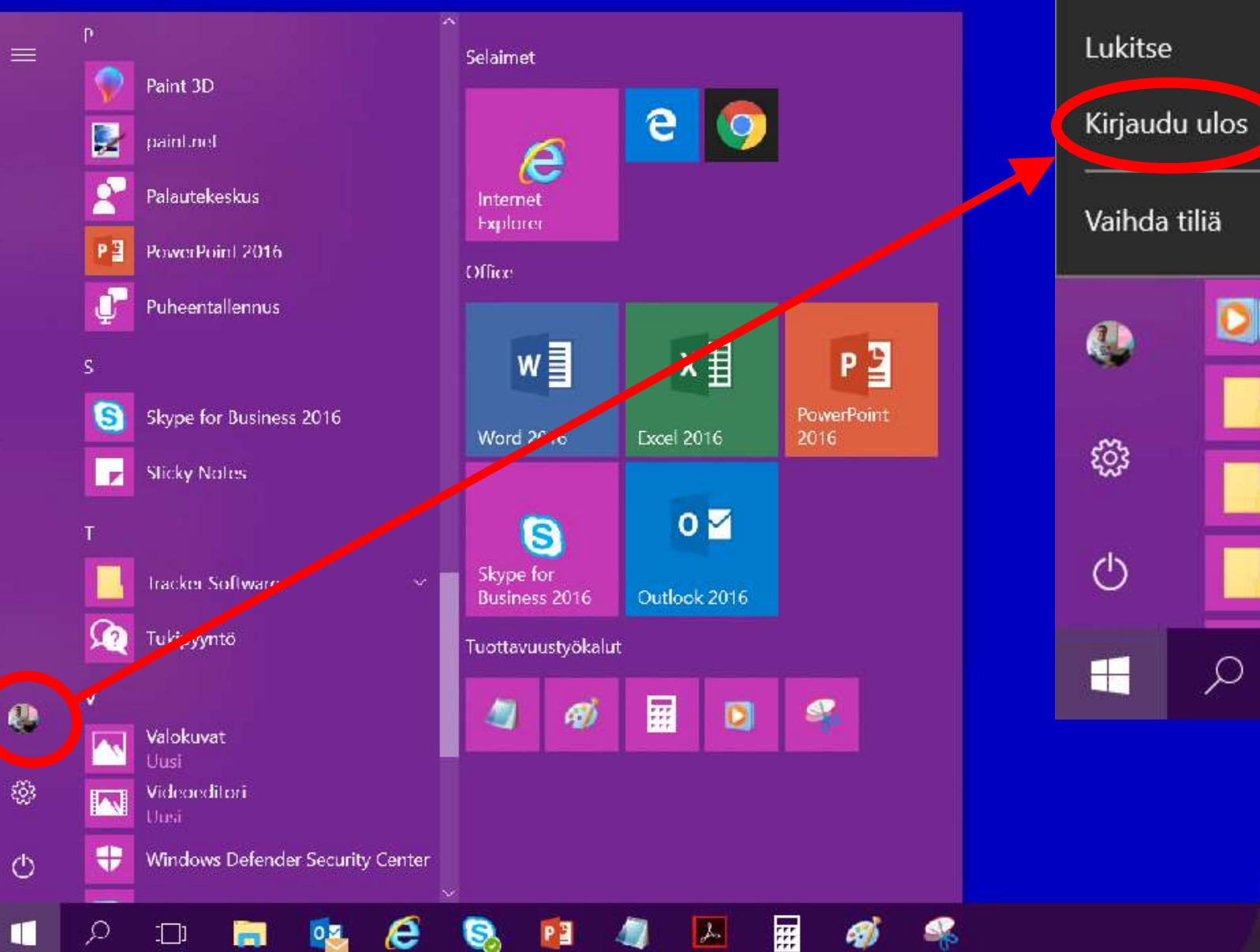

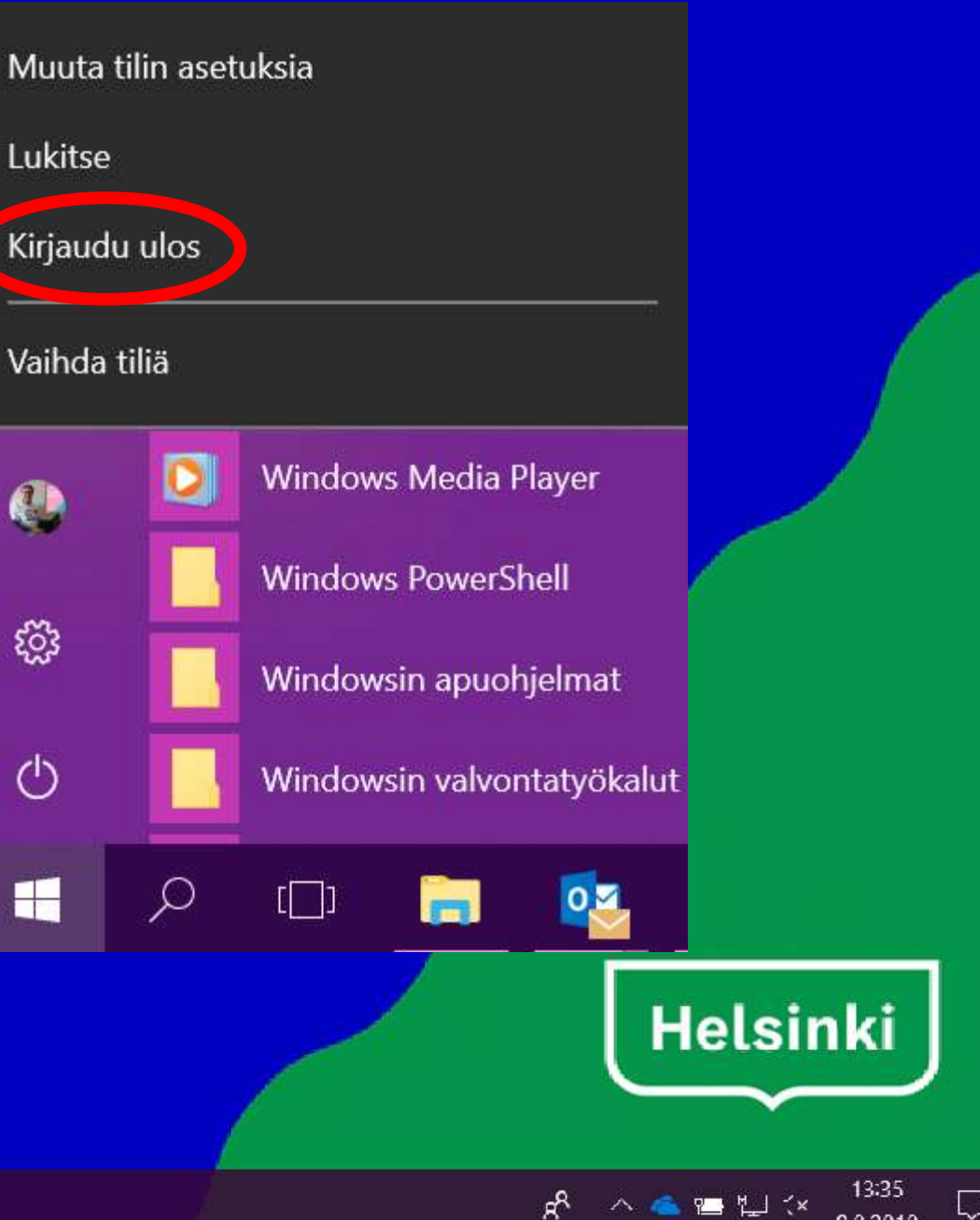

9.8.2018

![](_page_18_Picture_0.jpeg)

![](_page_18_Figure_1.jpeg)

• Lähtiessäsi kirjaudu ulos tietokoneelta ja • jätä kone käyntiin verkkoon liitettynä, niin ohjelmien päivitykset voidaan ladata sillä aikaa.

Säännölliset tietoturva-, korjaus- ja muut ohjelmistopäivitykset pitävät tietokoneympäristön mahdollisimman hyvänä käyttää ja turvallisena.

Aamulla koneen käynnistys viimeistelee mahdolliset yön aikana tulleet päivitykset. (Sammuta-käynnistä tai Käynnistä uudelleen)

> **Energian säästämiseksi sähköt voi kytkeä yöksi pois näytöstä**

**Työpaikan tapana voi olla myös tietokoneiden vieminen kaappiin vuoron lopussa** 

Helsinki

නී

**19**

## …ja saapuessa uudelleen käynnistys

Toinen käyttäjä

ロみの

Lepotila **Sammuta** Käynnistä uudelleen

![](_page_19_Picture_4.jpeg)

# **Salasanat Tunnusluvut**

![](_page_20_Picture_1.jpeg)

![](_page_20_Picture_2.jpeg)

#### **Keksi salasanoille muistisäännöt Salasanat ja tunnusluvut ovat arvokkaita kuin avaimet**

Niitä ei kannata säilöä näkyvillä. Hyvä salalause/tunnusluku on **p i t k ä**  , sinun helppo muistaa ja muiden vaikea arvata .

Aa Bb Cc Dd Ee Ff ... isoja ja pieniä kirjaimia 0 1 2 3 4 5 6 ... numeroita  $+ = -/!\; ; \; ...$ 

10… 15… pituus ainakin 10 tai 15 merkkiä RT-FI

SAHERST .

Skalia<br>Kinjaimainaaviset<br>alasamet sovaut<br>iki. anoj sovaut

" Salasanot soviset<br>Joskus anot sovellukset<br>jetokus aiheuttaa voivat<br>kaanneelleuttaa

avise

tietus anoissa<br>Sekaanoneelle<br>iri käunnus

maara on

Kirjaindinaaviser<br>Salasanet sovellukser<br>joskus anoissa valluksen<br>aneelutta voivar

muita merkkejä

tai ainakin **pitkä**, joka ei ole perusmuotoinen sana setokoneaiheu

#### Eri tunnukset eri paikkoihin .

Eri tunnukset töihin ja omiin kotiasioihin.

Salasanoja/PINnejä tarvitaan vielä moneen eri käyttöjärjestelmissä palveluun. <sup>2</sup>22<br>
Androig Standard Vindroig Standard PINnejä tarvitaan vielä moneen<br>
Pidempiparempi.fi *Pidempiparempi.fi* 222

Ps. Viestintäviraston salasanalinko:

![](_page_21_Picture_10.jpeg)

Jopa yli kymmenen vuotta sitten verkkopalvelusta varastettuja salasanoja kiertää verkkorikollisten hallussa. Jos vanha salasana vielä käy jonnekin, niin rikollinen saattaa päästä tekemään sen avulla petoksia.

Kun käyttää eri käyttötunnuksia (kirjautumisen sähköpostiosoitteita) ja eri salasanoja eri palveluihin, niin vaikka yhden palvelun salasana joutuisikin rikollisen haltuun, niin sillä ei pääse muihin palveluihin.

Jos salasana tulee annettua vahingossa huijaussivulle, niin vaihda se heti, ilmoita asia lähituelle (ICT -tuelle) ja omalle esimiehelle.  $\prod$ 

Edelleen tosi yleinen huijaus on sellainen, jossa koetetaan saada käyttäjä antamaan huijausverkkosivulla jonkun palvelun käyttäjätunnus ja salasana. **<sup>23</sup>**

![](_page_22_Picture_4.jpeg)

Helsinki

# 10 tai 15 merkkiä < <3 kuukautta

Vaihda **salasana** 3 kuukauden välein tai vaikka useamminkin ja **AINA HETI JOS EPÄILET SEN JOUTUNEEN ASIATTOMAN TIETOON** sekä jos järjestelmä pyytää

Käytä ainakin 10 merkkiä pitkiä salasanoja ja vielä mieluummin yli 15 merkkisiä

**Helsink** 

Älä kierrätä samaa salasanaa uudestaan ja uudestaan ja uudestaan ja uu

**Eri salasanat ja tunnukset töihin kuin omiin koti/harrastusasioihin**

### **Vaihda aina oletussalasanat ja -numerokoodit**

### **Monivaiheinen tunnistus on parempi**

![](_page_24_Picture_3.jpeg)

# <span id="page-25-0"></span>Te Saint Kodin kyberopas palvelee myös

### **Digitaaliset työvälineet Etäyhteys**

![](_page_25_Picture_2.jpeg)

Helsinki

### Työasema

Työasemissa käytettävät ohjelmat on vakioitu, osa on kaupunkitasoisia vakio ohjelmia, osa toimialan tai yksikön omia. Ohjelmat on valittu siten, että ne ovat kaupungin ympäristöön soveltuvia ja mahdollisimman yleiskäyttöisiä.

Työasemiin asennetaan vain työssä tarvittavia ohjelmia, koska ylimääräiset ohjelma -asennukset saattavat aiheuttaa häiriöitä muiden ohjelmien toiminnassa. Kaupungin työasemissa käytettäviä ohjelmia ei saa kopioida kotikäyttöön, se on laitonta .

![](_page_26_Picture_3.jpeg)

Toimintavarmuuden takaamiseksi työasemaympäristöt on mahdollisimman vakioituja. Kaupungin työasemat on laadittu työtehtävien mukaisiksi. Käyttäjien mahdollisuuksia tehdä omia asennuksia ja laitteistoasetuksia on rajoitettu.

Kaupungin työasemat kuuluvat koko kaupungin kattavaan työasemaverkkoon. Tietoa on voitava tuottaa ja tuotetun tiedon on oltava jatkuvasti tarvitsijoiden käytettävissä. Tämän vuoksi työasemien on oltava toimintavarmoja ja tietoa on voitava sujuvasti ja turvallisesti siirtää niin kaupungin sisällä kuin kumppaneillekin.

![](_page_27_Picture_2.jpeg)

Kaupungin omistamista kannettavista tietokoneista, tableteista, älypuhelimista ja muista laitteista on pidettävä hyvää huolta. Katoamistapaukset pitää ilmoittaa heti lähitukeen ja laitteen hankkineelle henkilölle sekä omalle esimiehelle.

Etäkäytössä työnantajan laitteita saa käyttää ainoastaan siihen valtuutettu työntekijä. Ylläpito vastaa viraston laitteista ja huolehtii, että käyttäjille annettuihin laitteisiin on asennettu asianmukaiset tietoliikenteen salauksen, virustorjunnan ja palomuuriohjelmat. Ylläpito asentaa myös sallitut etäkäyttöyhteydet.

Laitteiden käyttäjän on noudatettava annettuja ohjeita.

Käyttäjä ei saa tehdä laitteisiin omia asennuksia.

![](_page_28_Picture_4.jpeg)

### **Omat työvälineet**

Omaa tietokonetta, älypuhelinta tai muuta laitetta käyttäessään henkilö itse vastaa siitä, että tietoturva ei vaarannu.

Muilla kuin työnantajan tarjoamilla välineillä tehtävästä tietojenkäsittelystä on sovittava esimiehen kanssa. Laitteen on oltava ajantasainen myös virustorjunnan sekä palomuurin osalta. Omien työvälineiden käyttöön liittyvät etä/matkatyöohjeet saat omalta toimialaltanne tai yksiköltänne.

![](_page_29_Picture_3.jpeg)

Kaupungin tietojenkäsittelyä ei saa vaarantaa omia työvälineitä käytettäessä.

### Etäyhteyden käyttö - kirjautuminen

Etäyhteys Helsingin työympäristöön saadaan työtehtävien mukaan. Se saattaa olla käytettävissä muiltakin kuin työnantajan hallinnoimilta koneilta.

Jotkin yleiset palvelut voivat olla käytettävissä perustunnistautumisella (etäkäytön käyttäjätunnus ja salasana), mutta työtehtäviin tarvittaviin palveluihin tunnistaudutaan tyypillisesti kaksivaiheisella tunnistautumisella:

- 1. Siirry palvelun sisäänkirjautumisen sivulle.
- 2. Anna ensi etäkäytön käyttäjätunnuksesi.
- 3. Anna siihen liittyvä salasana.
- <sup>1.</sup> Siirry palvelun sisäänkirjautumisen sivulle.<br>2. Anna ensi etäkäytön käyttäjätunnuksesi.<br>3. Anna siihen liittyvä salasana.<br>4. Järjestelmä tarkistaa ne, ja lähettää palveluun rekisteröityyn sinun puhelinnumeroosi kertak puhelinnumeroosi kertakäyttökoodin (PIN-numero).
- 5. Anna koodi, jonka jälkeen pääset käyttämään palvelua.

Helsinki

Usea peräkkäinen väärä kirjautumisyritys lukitsee käyttötunnuksen. **<sup>31</sup>**

### Etäyhteyden käyttö - katkaisu

Kun etäyhteys on käynnistetty, niin se katkeaa automaattisesti, jos tietoliikennettä ei ole yhtään pitkähköön aikaan. Kun yhteys on katkennut, ja jatketaan taas sellaisia töitä, joissa verkkoyhteyttä tarvitaan, niin etäyhteyden avaaminen vaatii uudelleen kirjautumisen.

Kun kone kysyy käyttäjätunnusta ja salasanaa, anna ne. Kun järjestelmä lähettää sinulle uuden PIN-numeron, syötä se PIN-kyselyyn.

Ja jos kone on ollut levossa/suljettuna, mutta käyttökatkon jälkeen (esimerkiksi takaisin toimistolle tultua) se jostain syystä muistaa hakea etäkäyttöyhteyttä, niin se saattaa pyrkiä tunnistamaan etäyhteyden. Normaalisti toimistolla ei käytetä etäyhteyttä.

Muista katkaista etäyhteys kun työskentely päättyy ja et enää käytä sitä.

\_\_

![](_page_31_Picture_5.jpeg)

<span id="page-32-0"></span>![](_page_32_Picture_0.jpeg)

#### Pidä puhelin mukana, älä jätä pöydille.

#### Lukituskoodin käyttö päällä niin että näyttö lukkiutuu kun puhelinta ei käytetä.

*Tämä koskee* kaikenlaisia henkilökohtaisia älylaitteita (*"personal digital assistant"*).

Katso työpuhelimesi oma, tarkempi ohjeistuksenne ja Esimerkiksi kelle soitetaan ongelmista.

Henkilötietoja ovat toimi niiden mukaan.<br>Henkilötietyn ihmisen<br>Kaikki tietyn ihmisen Huomaa, että puhelimeen tallennetut kuvat, yhteystiedot, viestit tai muut tallenteet voivat sisältää samanlaisia tietoja kuin tietokone.

> Tietojen salassapitoa ja suojaamista koskevat samat periaatteet niin tietokoneissa, tableteissa, älypuhelimissa, muistitikuilla kuin muissakin laitteissa ("tallennusalustoissa").<br>ia P<sup>aperilla *Ja puhuessa*</sup>

-- puhuessa<br>- puhelimeenkin ja verkkokokouksessa (skype, Teams)

![](_page_33_Picture_7.jpeg)

Hermitietyn III.<br>Kaikki tietyn III.<br><sub>Y</sub>ksilöivät tiedot

# **Vaihda aina oma PIN operaattorin oletusnumerosarjan tilalle**

### **Pidä näppäimistön lukittuminen päällä**

![](_page_34_Picture_2.jpeg)

![](_page_34_Picture_3.jpeg)

### Laukku matkalla

![](_page_35_Picture_1.jpeg)

Pidä laukku mukanasi kun sen sisällä on arvotavaraa tai lukkojen takana kaapissa/huoneessa.

Arvotavaroita voi pitää mukanaan pienemmässä laukussa tai taskuissa. Tietokonetta voi kantaa muun näköisessä kuin läppärilaukussa. Jumppareppu ei näytä niin arvokkaalta kuin tietokonelaukku. Luottokorttiyritysten mainosnimilappuja ei kannata laittaa laukkuihin. Eikä läppärin kanteen tarroja, jotka herättävät mahdollisen varkaan huomion. Ne voivat houkuttaa varkaita.

Jos hallussasi on aineistoa, joka on pidettävä koko ajan mukana, sille voi varata oman pienen, mahdollisimman huomaamattoman asiakirjataskun, jossa aineisto kulkee kokoustauolle/lounaalle/kahville silloin kun sitä ei voi jättää lukkojen taakse.

Helsinki

Matkalle otettavissa laitteissa vain matkalla tarvittavat tiedot. **<sup>36</sup>**
**Toimistolla**

## **Yhteiset työvälineet Kokoushuoneet Materiaalien hävittäminen Lukolliset kaapit**

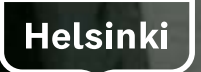

## Tyhjän pöydän periaate

**Helsinki** 

"Tyhjän pöydän periaate"

# Työpaperit pois näkyvistä

• Jos et juuri nyt voi heti laittaa aineistoja pöydältä kansioon, kaappiin, pöytälaatikkoon pois näkyviltä,

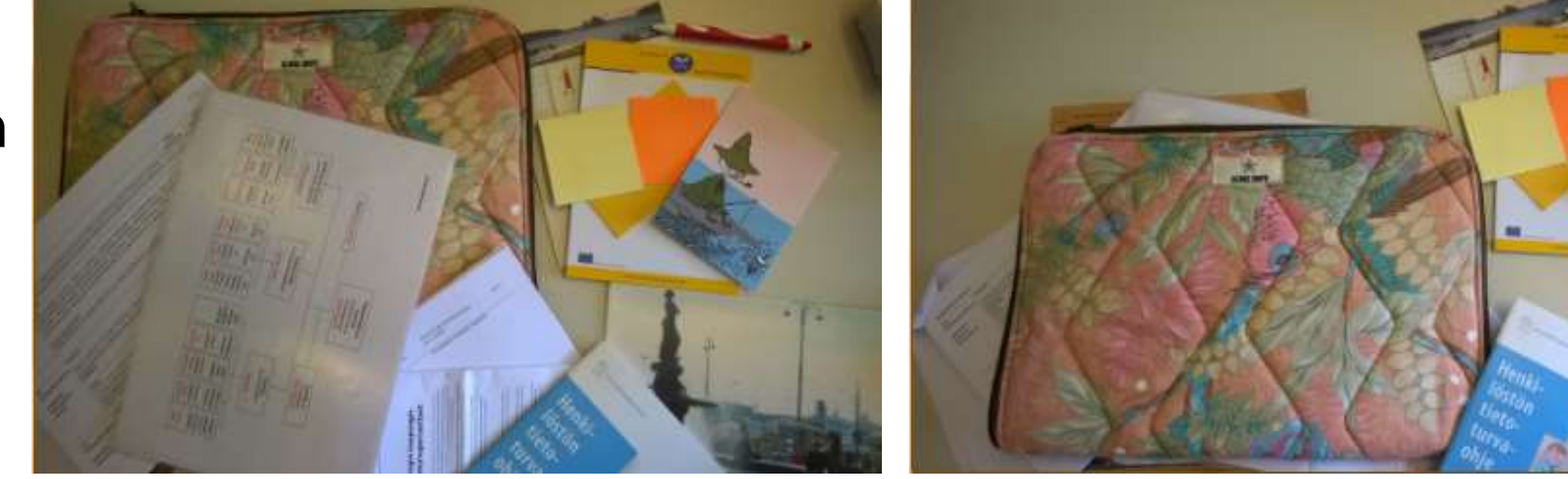

niin laita

• paperit tekstipuoli alaspäin

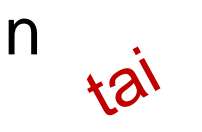

• päällimmäiseksi jotain aivan muuta.

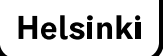

### **Tulosteet**

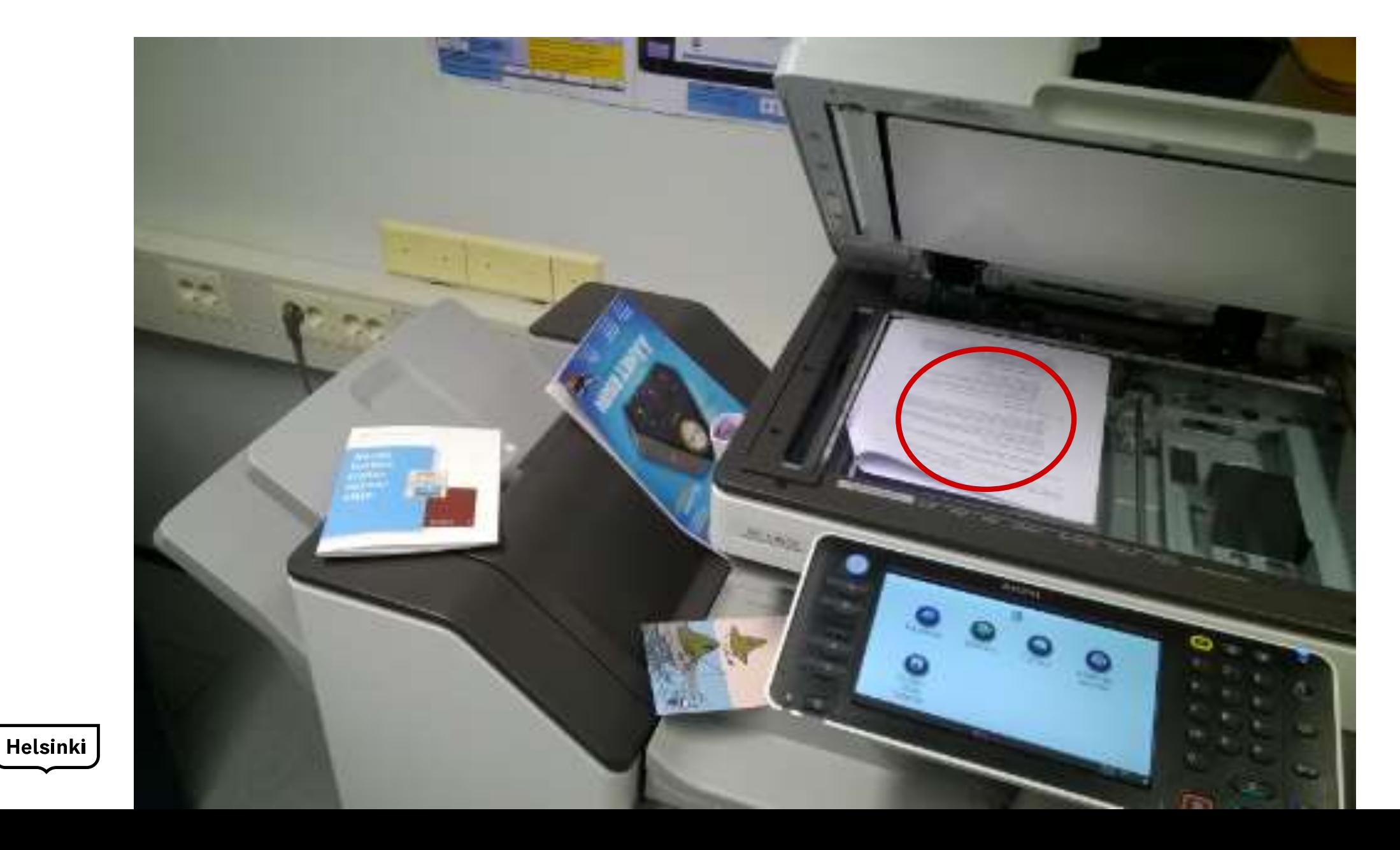

# **Tulosteet ajoissa talteen**

Nouda tulosteet heti saman tien.

Muista ottaa alkuperäiset mukaan skannatessa/kopioidessa. Muista myös skannatun tiedoston poistaminen yhteisestä skannauskansiosta, jos skannatut tiedostot haetaan hakemiston kautta.

> Kysy lähituelta ohjeita kuinka teidän kirjoittimilla otetaan "turvatuloste"

Tulostettaessa valitaan turvatulostus ja joko annetaan itse PIN-numero, joka syötetään myös kirjoittimella tai käytetään henkilökorttia tulostuksen käynnistämiseen kirjoittimella.

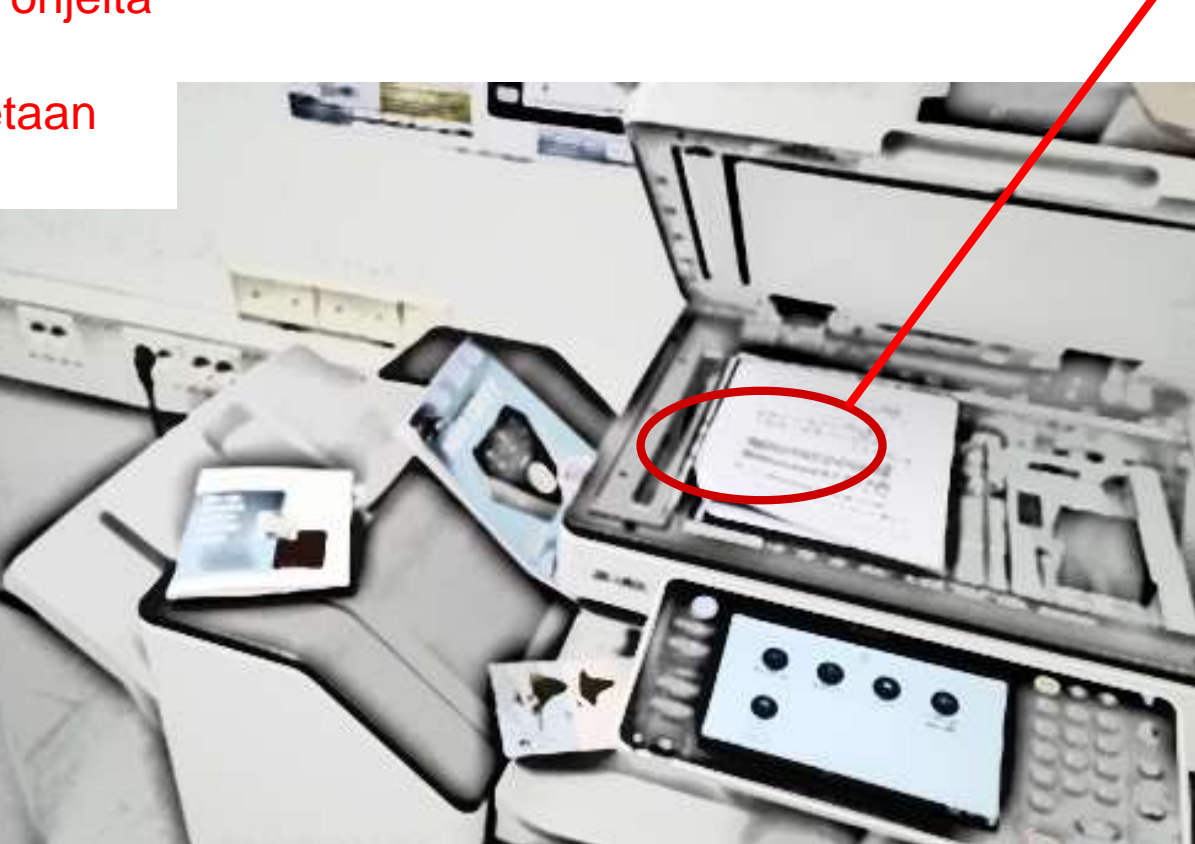

Helsinki

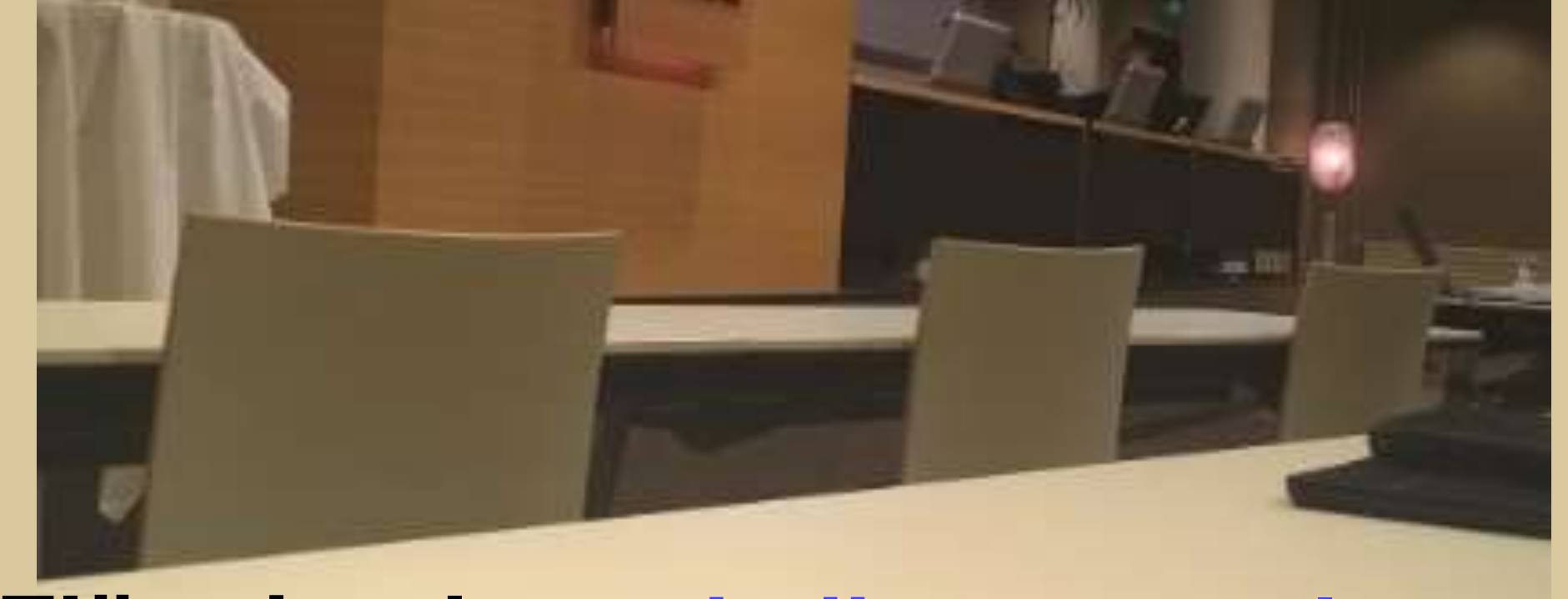

# **Fläppitaulu muistiinpanotaulu**

Ota kokouksen muistiinpanot mukaan kokouksen jälkeen, pyyhi taulut Älä jätä sivullisten näkyville työmuistiinpanoja – jo ihan siisteydenkin vuoksi

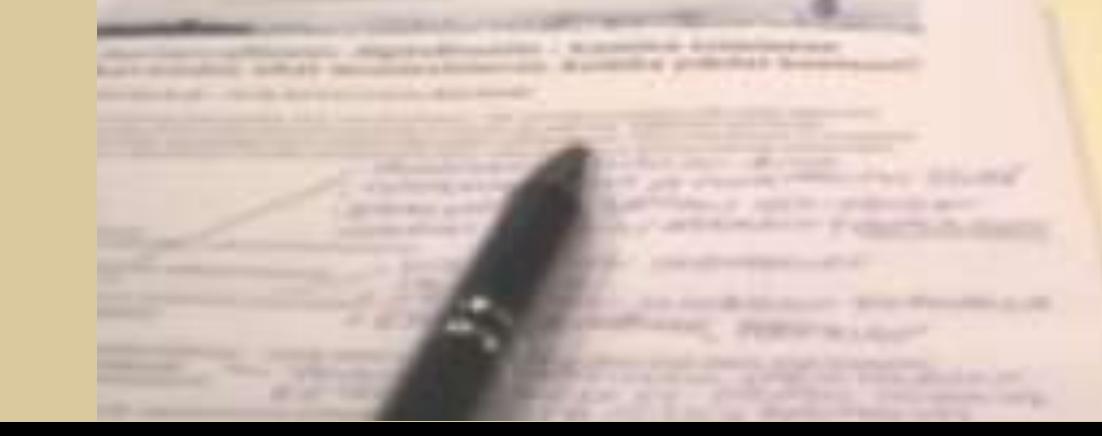

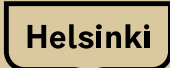

# Lajittele tietojäte

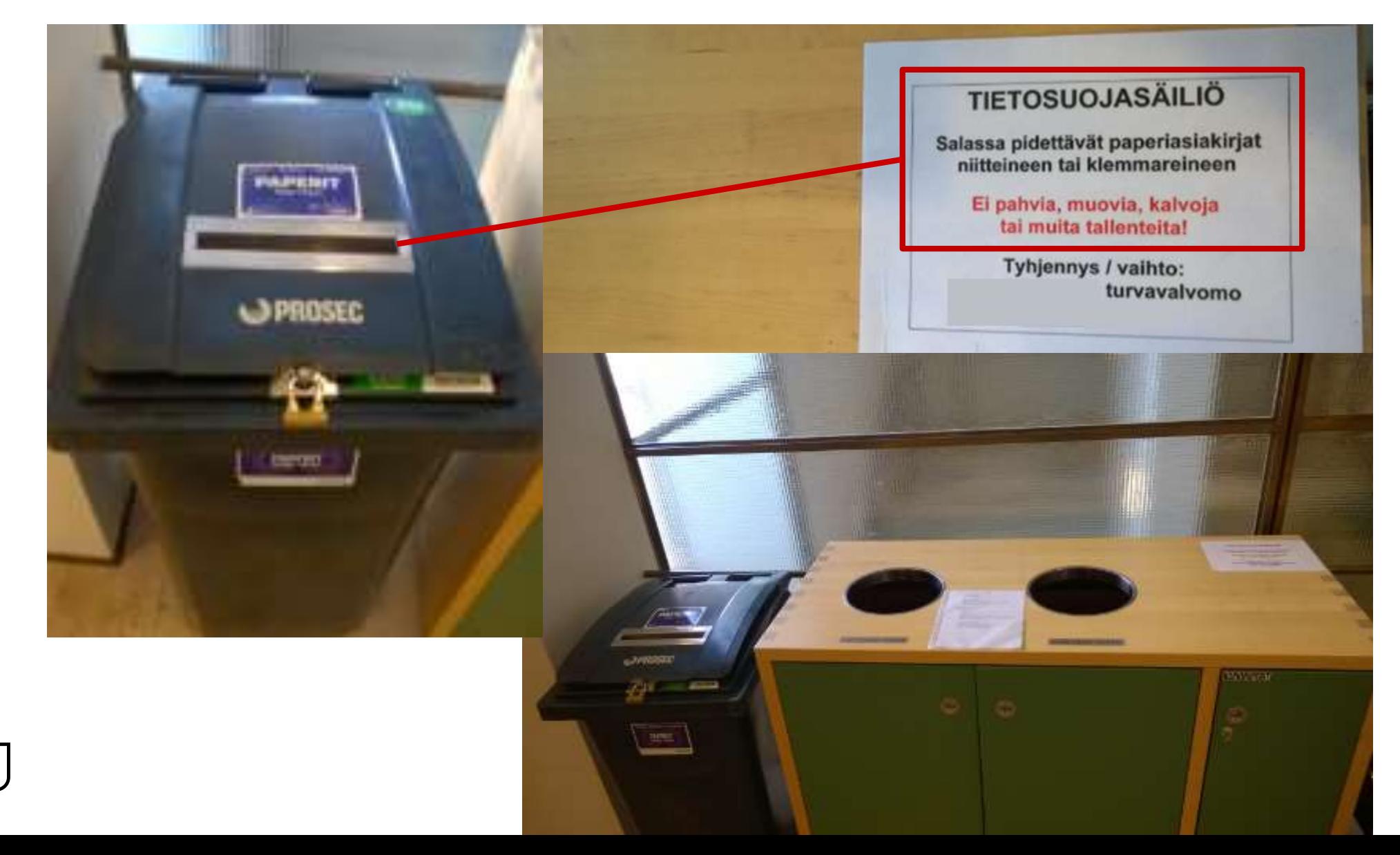

Helsinki

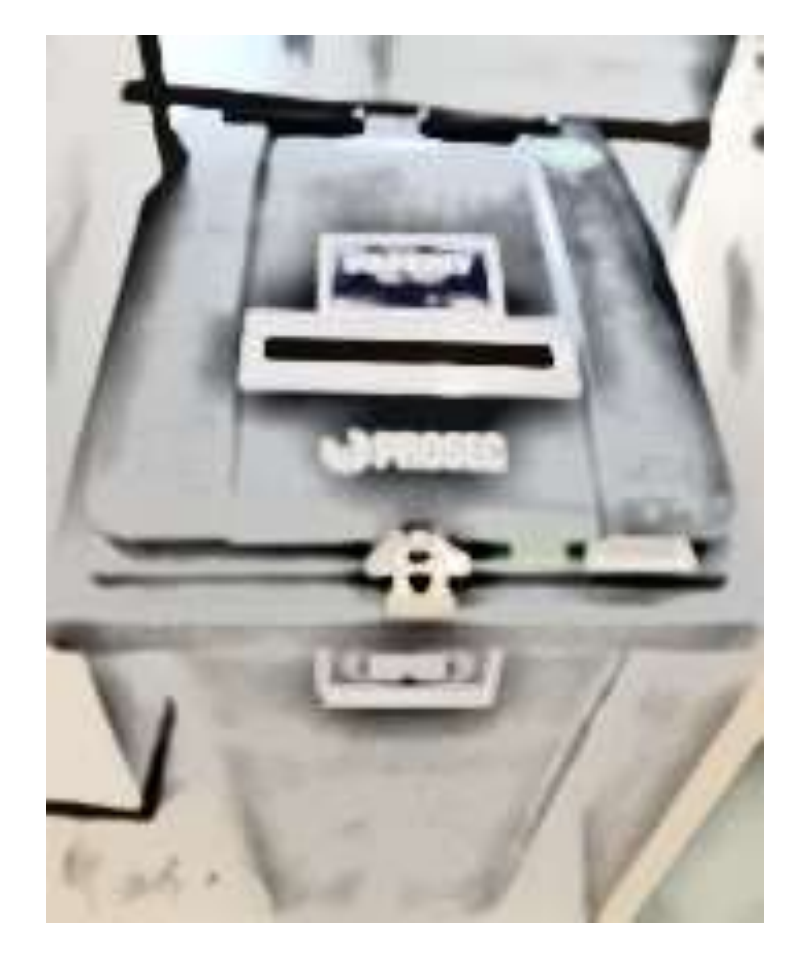

- Tietosuoja -aineistot (kuten esimerkiksi henkilötietoja sisältävät paperit) silppuriin tai silputtavien laatikkoon lukkojen taakse.
- Kierrätyspapereihin vain julkista tietoa sisältävät paperit (lehdet, mainoskirjeet…).
- CDt/DVDt ja tuhottavat muistitikut (piirtoheitinkalvotkin yms.) paikalliseen keräyspisteeseen tietosisältönsä mukaisesti tuhottavaksi.
- Roskakoreihin vain niihin kuuluvia roskia. Tietosuoja -aineistot (kokouspaperit yms.) eivät kuulu roskakoriin.
- Kokoushuoneiden fläppitaulujen/ muistiinpanovihkojen paperit otetaan mukaan ja tuhotaan kokouksen jälkeen tietosisältönsä mukaisesti.
- Ja taulut pyyhitään  $\odot$ **<sup>44</sup>**

# **Arvokas lukkojen taakse**

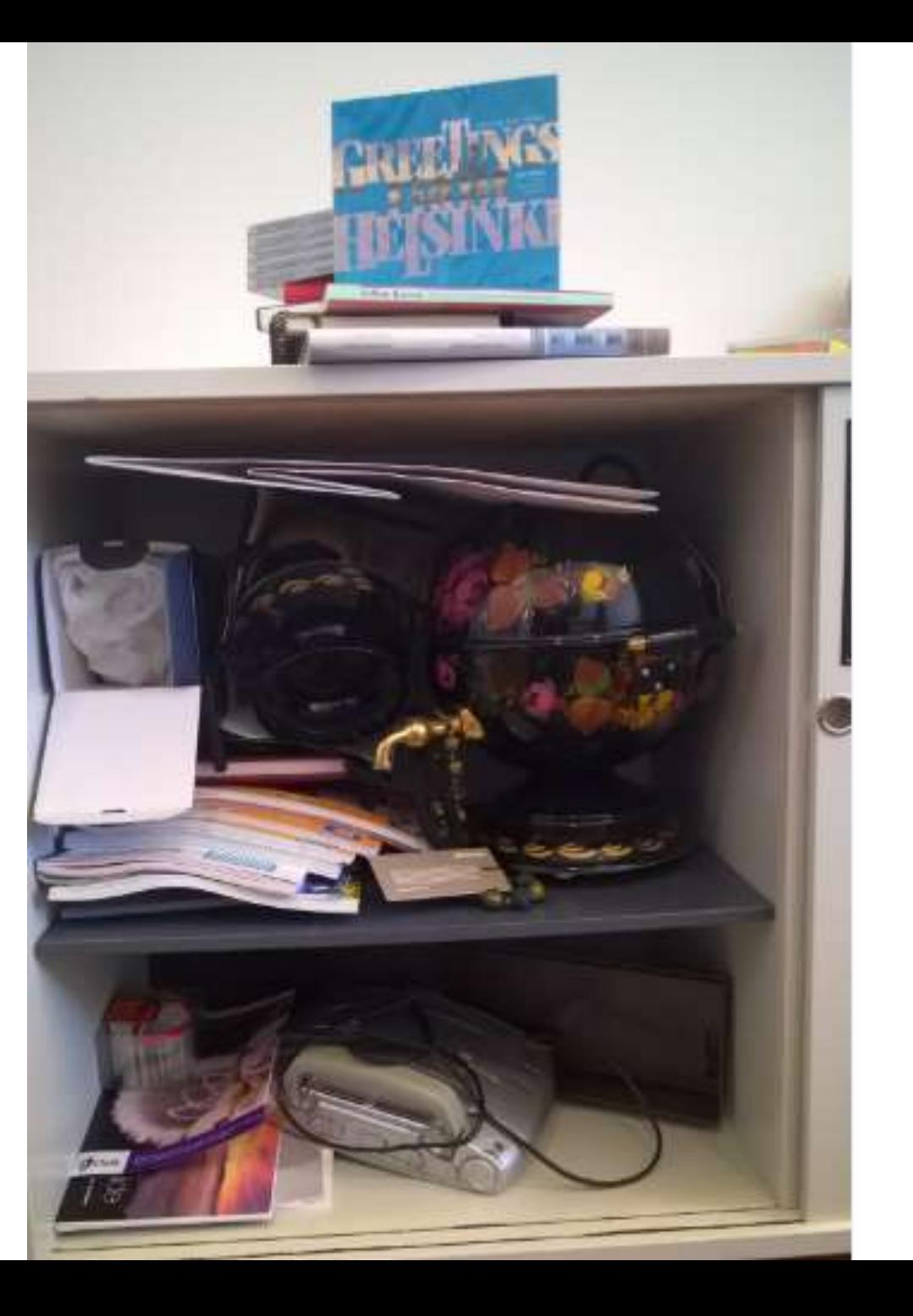

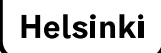

Niin työtiloissa suojattava tieto kuin muukin arvokas aineisto pidetään lukkojen takana

ja se on siellä myös asiattomien katseilta piilossa.

Tavalliset aineistot tavalliseen lukittuun kaappiin / vetolaatikkoon,

korkeampaa turvaa tarvitsevat arvonsa mukaiseen paloturva / kassakaappiin.

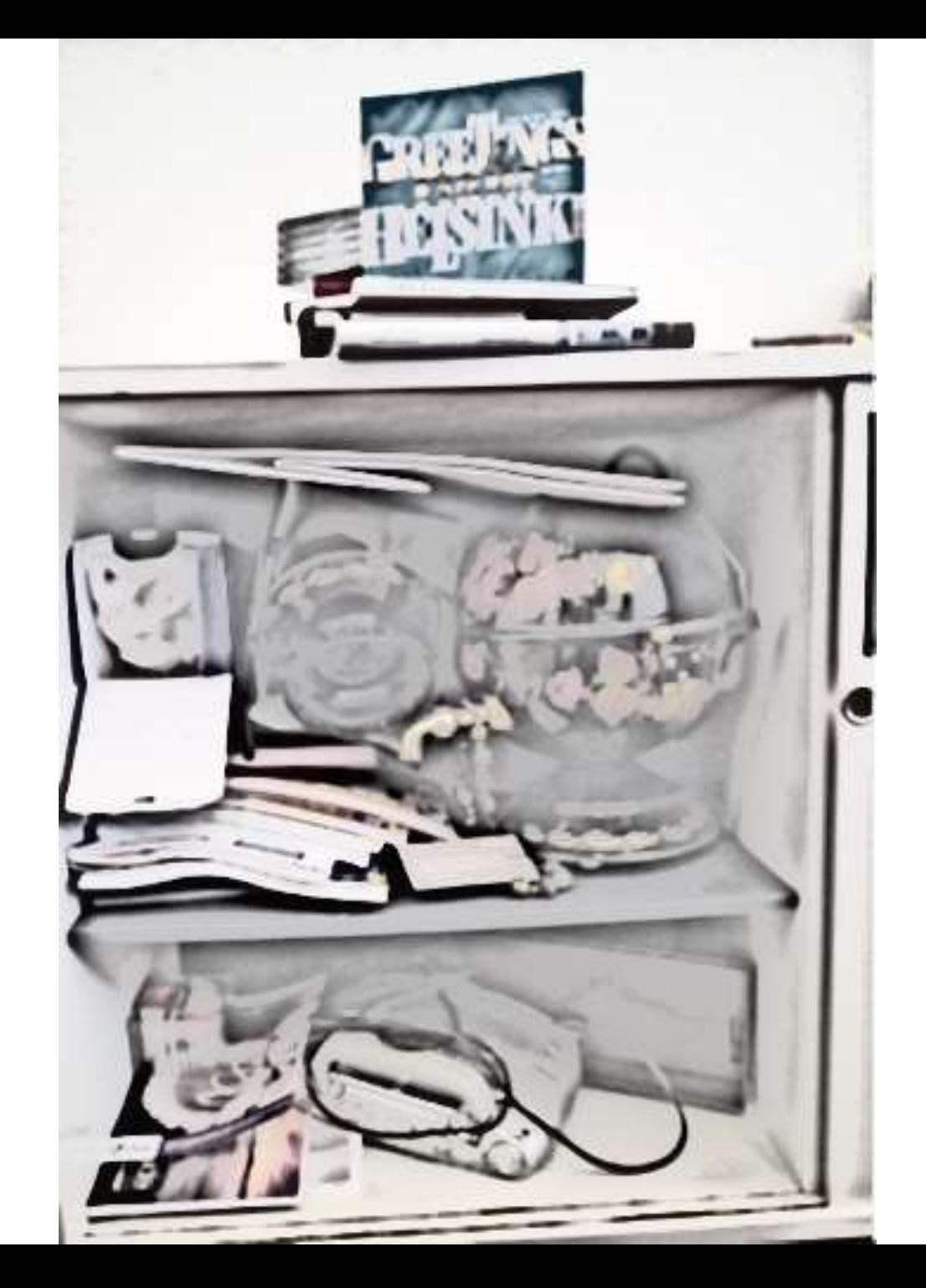

# **Tilaturvallisuus**

**Pidetään huolta työtiloista, työtiloissa liikkuvista ihmisistä ja työvälineistä**

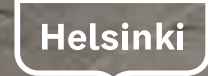

**tukee**

**tietoturvaa**

## Avaimet Kulkutägit Kulkutunnisteet

Sug

Pidä avaimet mukanasi taskussa tai käsilaukussa.

Työavaimet kannattaa pitää erillään kotiavaimista.

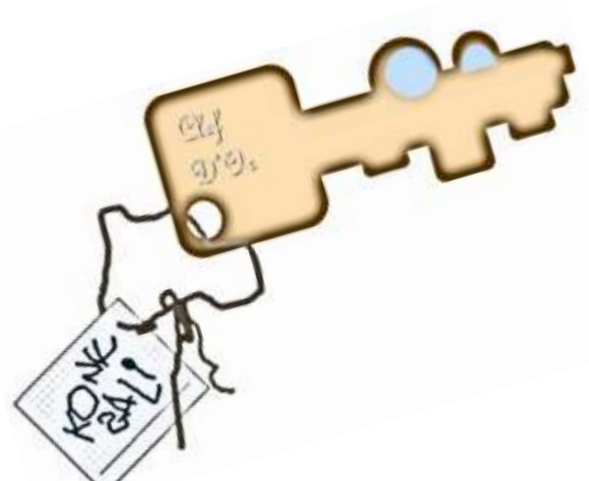

Pidä avaimet erillään henkilökortin ripustuslenkistä tai muista tarkoista osoitetiedoista.

Yhteystietona avainlenkkiin voi laittaa harkinnan mukaan kaupungin vaihteen puhelinnumeron ellei toisin ole ohjeistettu.

#### **MIKSI:**

Avainten löytäjä ei heti voi arvata minne avaimilla pääsee.

Pöydälle jääneet avaimet on helppo napata sekunneissa ja itse et pääse lukkojen takana olevilla avaimilla takaisin.

Pidä myös tägit/kulkutunnisteet mukanasi taskussa tai käsilaukussa kuten avaimet.

Erillään henkilökortin ripustuslenkistä tai muista osoitetiedoista.

#### **Tunnusnumero (PIN) pidettävä erillään tägistä.**

#### **MIKSI:**

Löytäjä ei heti voi arvata minne niillä pääsee ja mikä on ovi-koodi.

Ps. Tavanomaista korkeampaa turvaa vaativien tilojen tägit (RFID-tunnisteet) kannatta säilyttää säteilyä läpäisemättömässä suojakotelossa, ettei niitä voi etälukea.

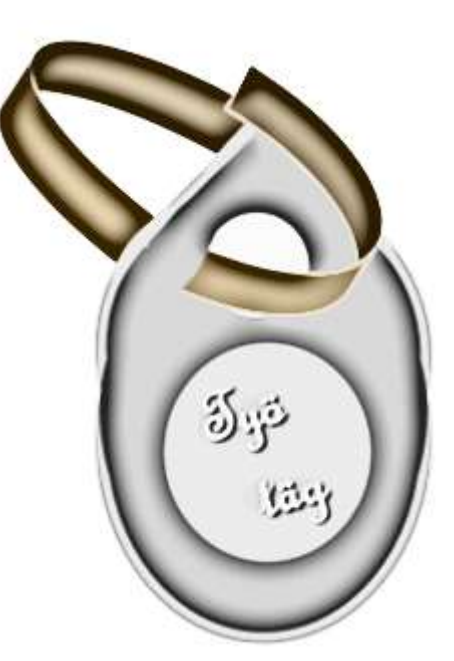

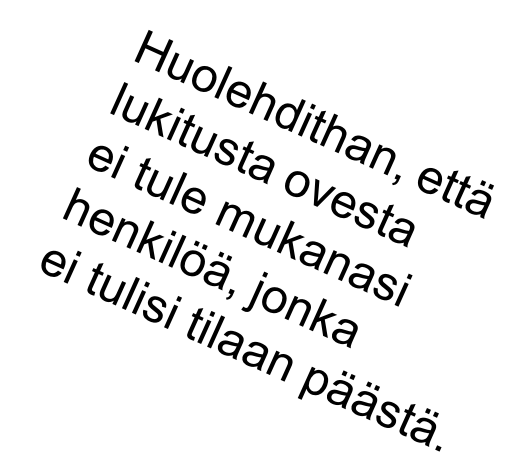

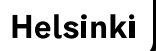

# **Teknisestä**

# **tietoturvasta**

**Haittaohjelmien suodatus Salakirjoittaminen Varmistukset**

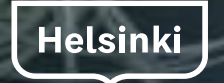

### **Ilmoitus haittaohjelmasta**

Jos työasemien "virustutka" havaitsee haittaohjelmia, niin ict -tuki saa siitä automaattisesti tiedon ja sinun kanssa sovitaan koneen siivoamisesta yhdessä.

Jos koneellasi on toimintahäiriö, niin **ota yhteyttä omaan ict -tukeesi!**

> Jos satuit antamaan tunnuksesi huijaussivulle, niin ilmoita siitä heti ict -tukeen, vaihda uusi salasana välittömästi, ja ilmoita sitten omalle esimiehellesi sekä tee tietosuojailmoitus tietosuojan yhteyshenkilöllenne!

## Klikkaa ajatuksella

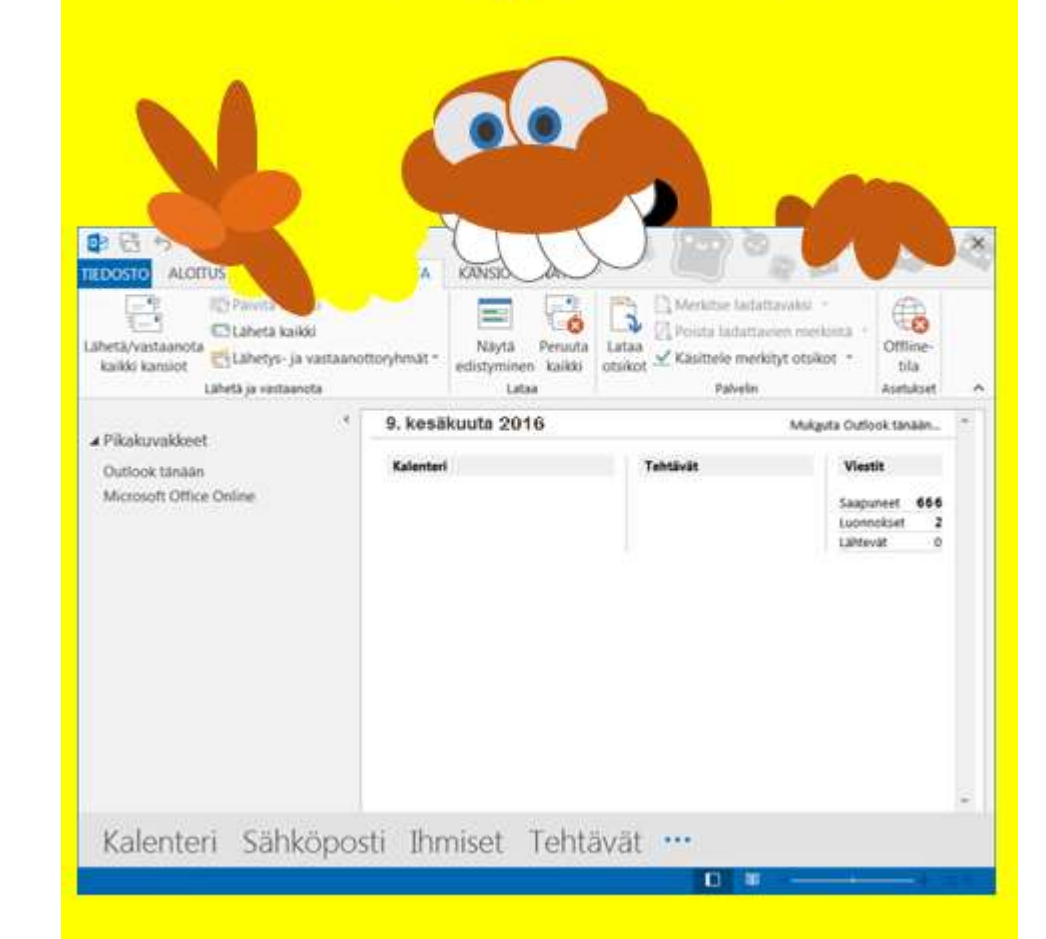

# Klikkaa ajatuksella

- Selkeästi asiattomat viestit saa poistaa lukematta.
	- Shift+delete -näppäily

poistaa Outlookissa viestin viemättä sitä Poistetut viestit (Deleted items) -kansioon.

Ei kannata vastata, eikä klikkailla mukana olevia linkkejä.

Vaising tarkistaa Lähettäjä: Apple-Tuki [mailto:no-reply@apple.com] Lähetetty: 2. marraskuuta 2016 15:15 Vastaanottaja: ahal fis Aihe: Viimeinen Ilmoitus! Hyvä asiakas. Tietoja ei ole saatavilla Apple tilin. Tili tukossa, ja liitetyt laitteet. Klikkaa tasta My Apple-id, ja sinut ohjataan sivuillemme kirjautua tarkistaa puuttuvat tiedot. Ystävällisin terveisin Apple-tuki Γ. Apple-ID | Support | Privacy Policy Copyright @ 2016 iTunes S,e r.l. 31-33, rue Sainte Zithe, L-2763 Luxembourg Alle rettigheder forbeholdes Lähettäjä: "System Admin" <rad Journ 1> Roskaa voi tulla viestien sekaan, vaikka postia automaattisesti ja jatkuvasti Päiväys: 23. heinäkuuta 2018 klo 11.38.51 UTC+3 Vastaanottaja: System Admin <rader> **COUSE** Aihe: Tilin virhe Sinulla on kaksi (2) lukematonta viestiä, mutta et voi käyttää niitä, koska posti laatikko ylitti kiintiön tai Läpi tulleista roskista ei ole välttämätöntä ilmoittaa ict-tuelle, toki saa ilmoittaa. rajoituksen. Napsauta tätä jos haluat käyttää viesti sivua ja kirjoittaa tiedot menetettyjen viestien käyttämistä varten. Jos ongelmana on muutakin kuin muutama, yksittäinen roskaposti, **ota reippaasti yhteyttä lähitukeesi.** http:::hormantuuttiäläihmeessäklikkaatätäeieieieieieieieieieieieieieieiei **Avaa linkki napsauttamalla tai napauttamalla.** Viemällä hiiren kohdistimen osoitteen päälle näkee minne se veisi, mutta **älä klikkaa**!

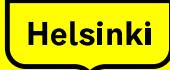

siivotaan.

# Virustorjunta

Työasemissa on keskitetty virustorjunta. Tietokoneen toimintaa häiritsevien haittaohjelmien leviämisnopeus ja määränkasvu ovat niin suuria, että virustorjuntaohjelmistojen tunnistus ei aina välttämättä pysy ajan tasalla. Tämän vuoksi on tärkeää käyttää harkintaa sähköpostin ja internetin käytössä.

Älä avaa oudoilta lähettäjiltä tulleita viestejä, eikä niiden liitetiedostoja.

Älä avaa tutuiltakaan tulleita viestejä, jos niiden aihekenttä ("otsikko") herättää varovaisuutesi. Ota vaikka yhteyttä lähettäjään, ja kysy onko viesti todella häneltä sinulle tarkoitettu.

Älä välitä eteenpäin saamiasi virusvaroituksia. Kaupungin haittaohjelmatorjunta säätää jatkuvasti roskapostin suodatusta automaattisesti.

Jos työaseman käytössä on ongelmia, **ota reippaasti yhteyttä ict-tukeesi.**

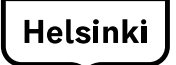

#### Haittaohjelmia + (viruksia) voi tulla tietokoneelle

siirrettäviltä tallennuslaitteilta, vanhoista taltioista ("levyistä"), varmistuksista

("vanhoista tiedostoista"),

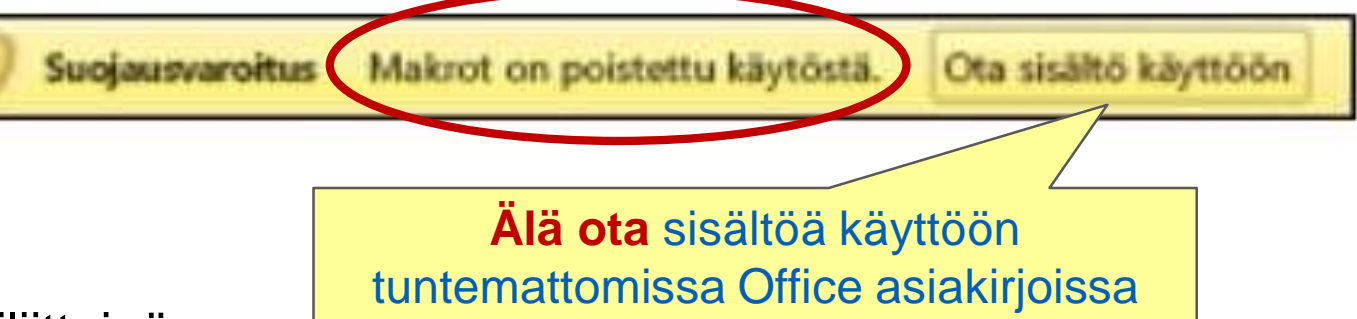

sähköpostiliitteinä,

viestien klikattavien linkkien päästä,

ja ihan asiallistenkin verkkosivujen liitteistä ("mainosliitteistä").

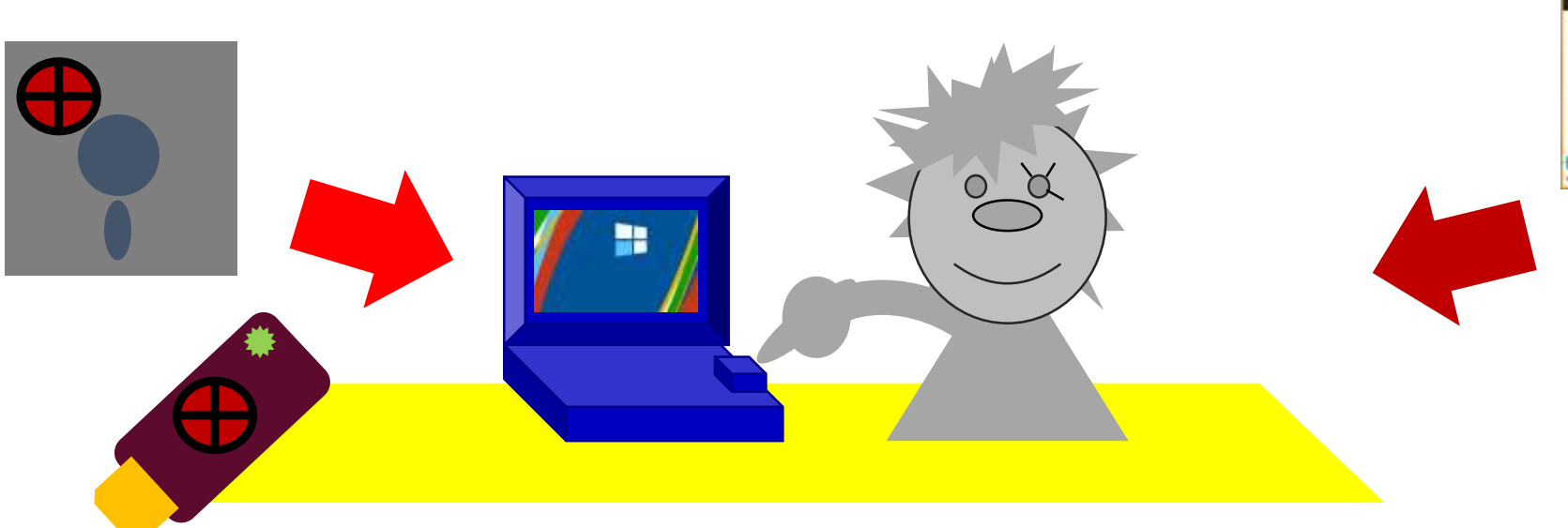

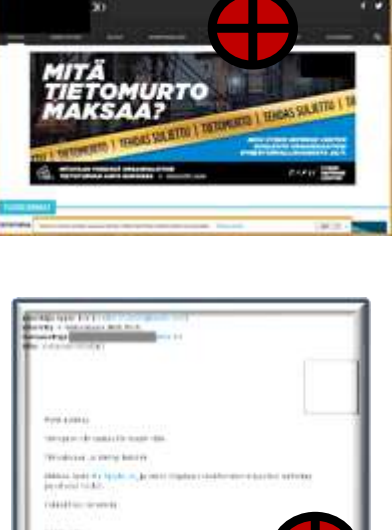

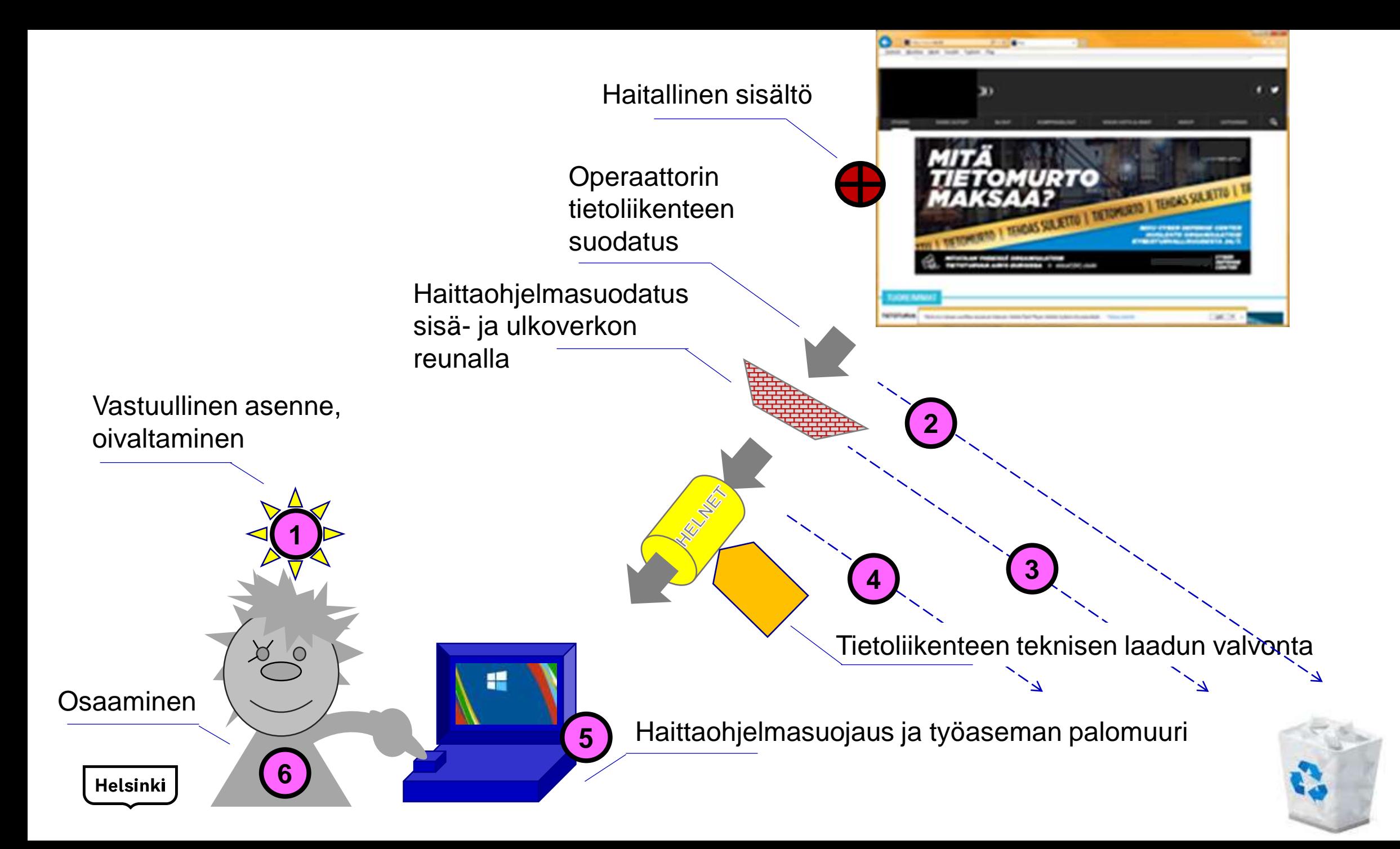

# **Tietoturvallinen tekniikka**

- Haitallisesta verkko- ja viestitietoliikenteestä **2 3 4 5**pyritään automaateilla siivoamaan teknisesti vaarallinen sisältö.
- Haitallinen sisältö voi tulla sinänsä ihan asiallisen tietoliikenteen seassa.
- Tärkein osa tietoturvassa onnistumista on henkilön oma vastuullinen **<sup>1</sup> Osaaminen**
	- asenne tietojenkäsittelyyn
	- ja tehtävissään tarvittava ajantasainen
- osaaminen **6**

jota turvallinen tekninen ympäristö tukee.

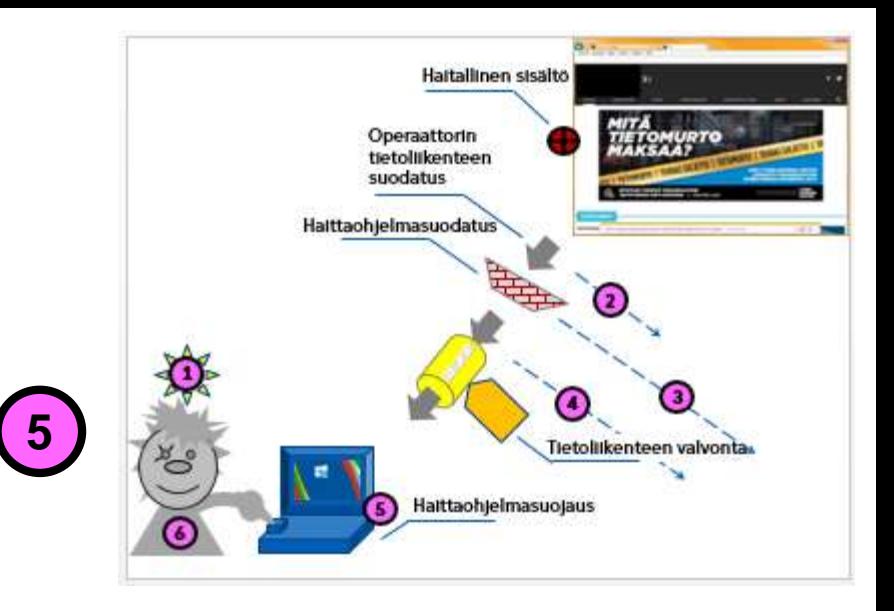

# **Vastuullisuus**

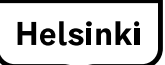

# Salakirjoittaminen

Tiedostojen suojaamiseen käytettäviä salakirjoitusohjelmia voi kysyä ICT-tuesta.

Työpaikan Windows 10 -ympäristössä erillisen muistitikun salaaminen onnistuu käyttöjärjestelmän BitLocker -toiminnolla:

- 1. Liitä (tyhjä) muistitikku koneeseen.
- 2. Valitse resurssilistauksessa muistitikun kohdalta "Ota BitLocker käyttöön" –valinta.
- 3. Anna pitkä salasana, joka vaaditaan muistitikun tietojen avaamiseksi. Salasana pyydetään kahdesti, jotta se tulee kirjoitettua oikein.
- 4. Salaaminen tyhjensi tikun ja sitä voidaan jatkossa käyttää antamalla salasana uudestaan, kun muistitikku liitetään koneeseen.

Jos salasanaa ei muista, niin muistitikkua ei saa auki, mutta sen voi ottaa käyttöön (tyhjänä) taas uudestaan uudella salasanalla. Hakemistolistauksessa salatun muistilaitteen tunnistaa lukon kuvasta.

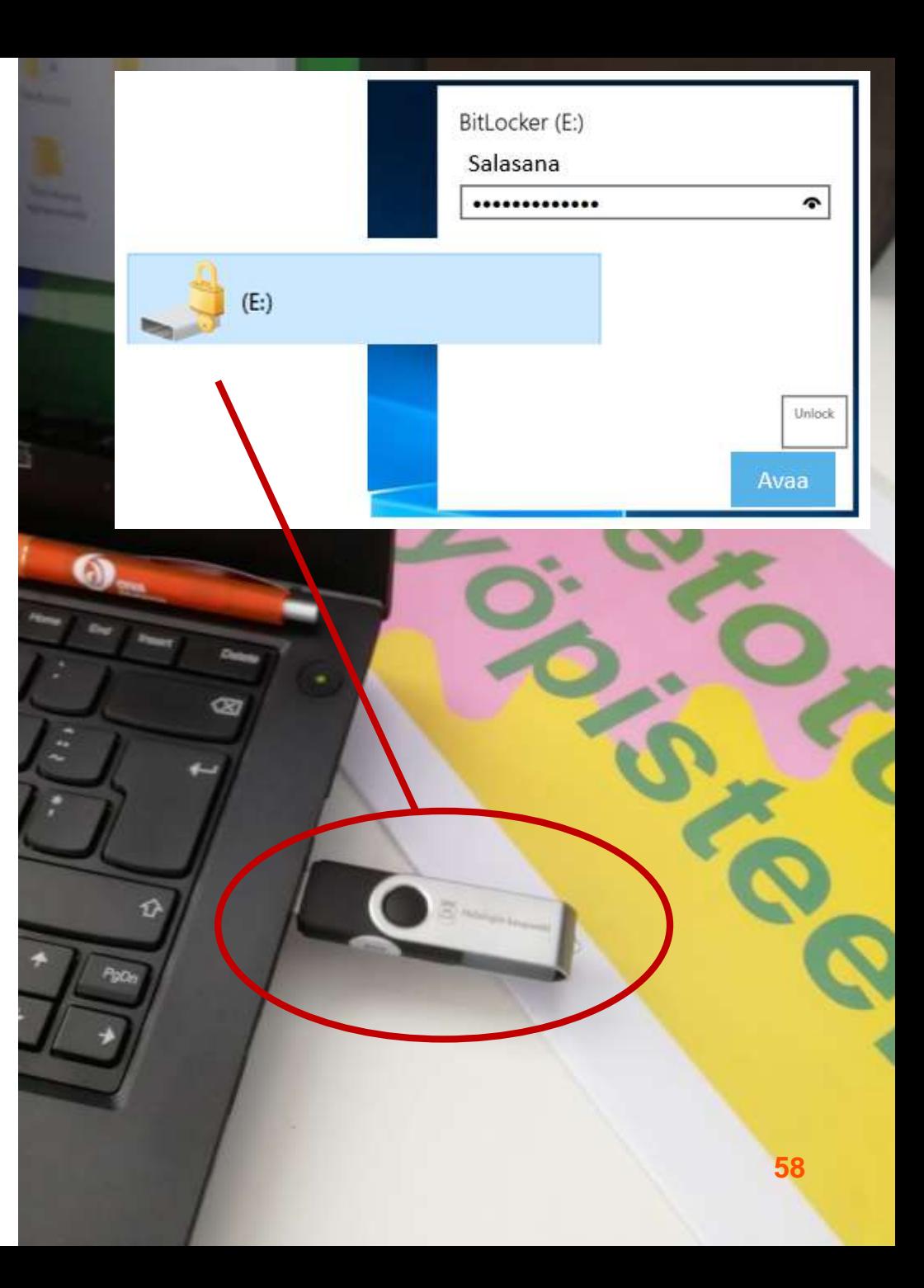

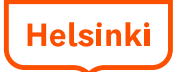

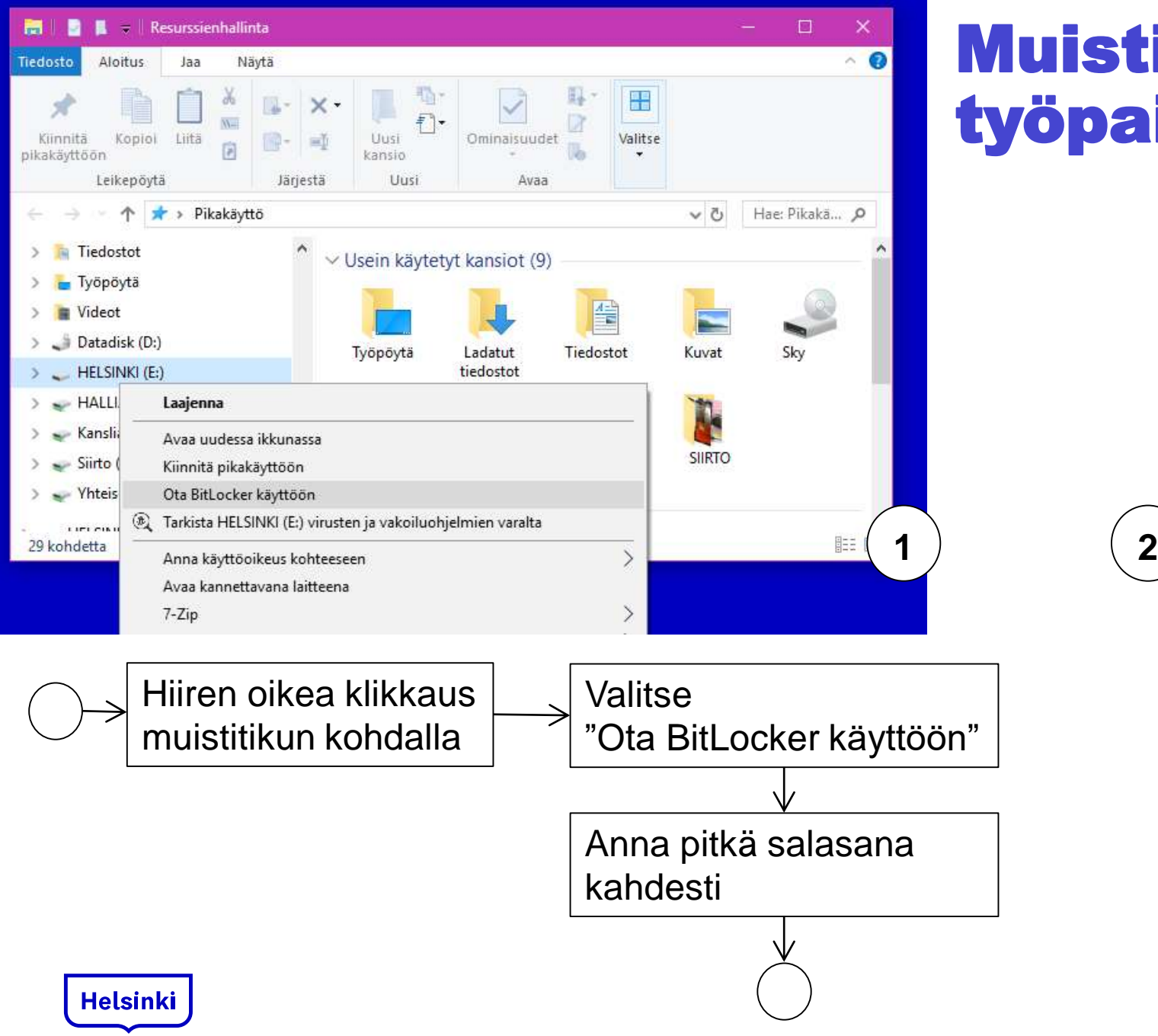

### Muistitikun salaaminen työpaikan Windows 10:ssä

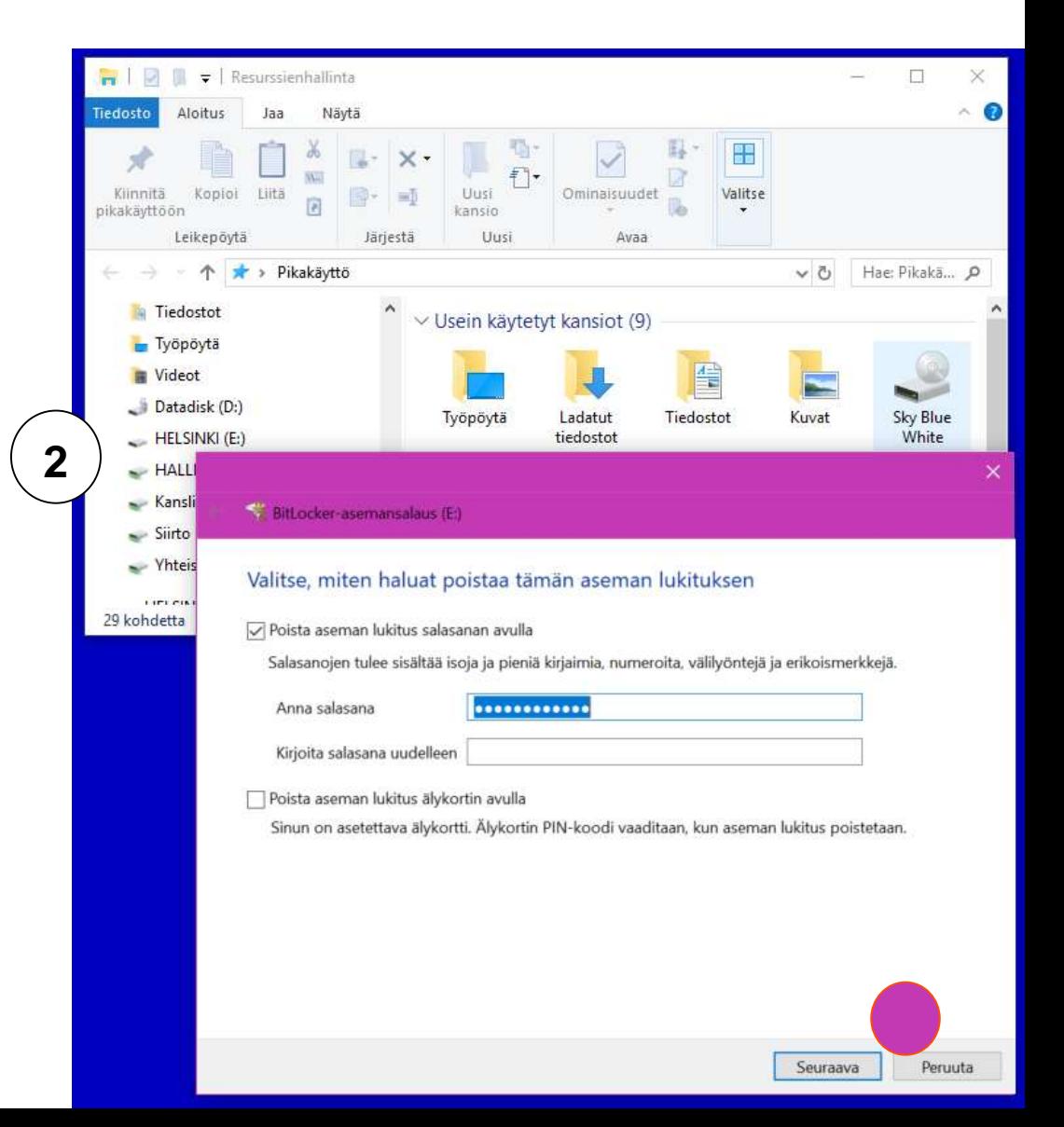

# **Muistitikut kaikenlaiset muistilaitteet**

### **Tiedostojen jakaminen**

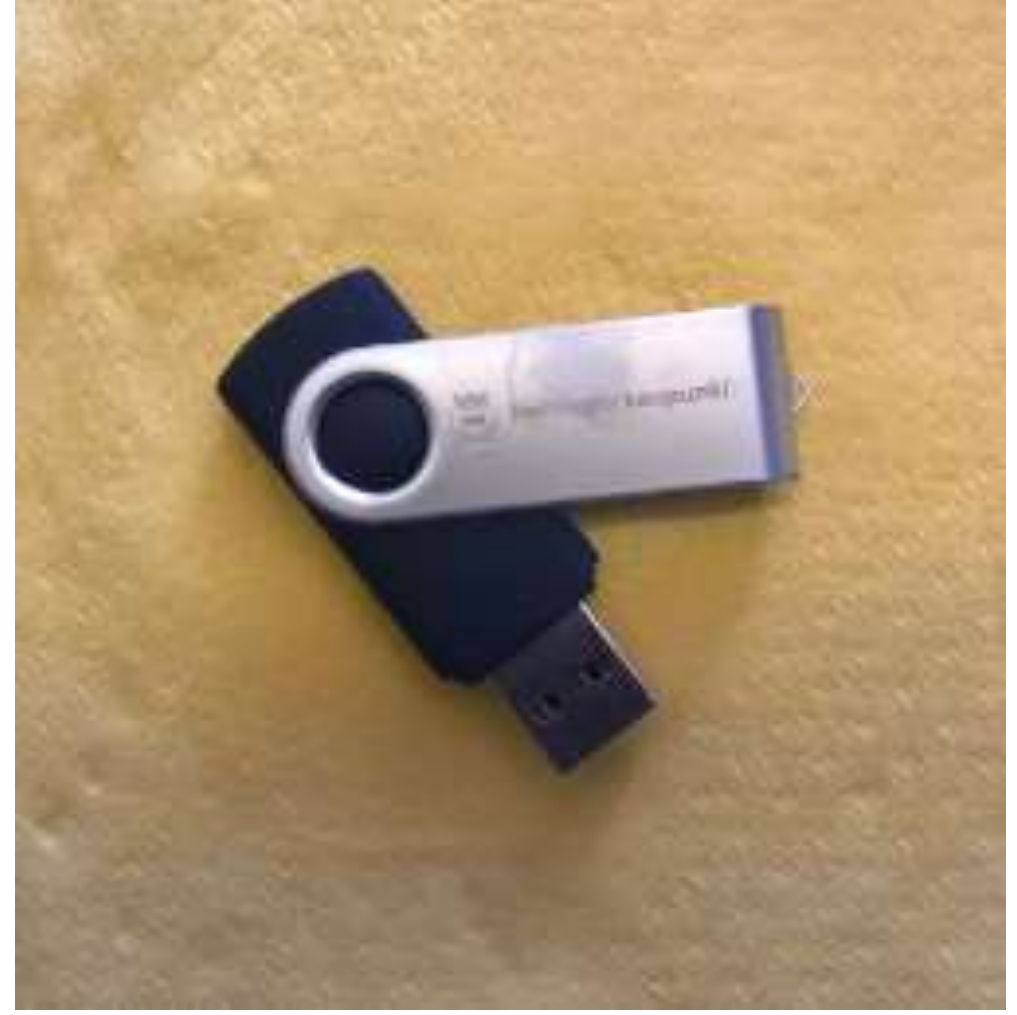

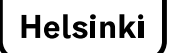

4 gigatavun muistitikulle mahtuu yksi puolentunnin jakso HDTV-laadun tv-sarjaa, 4 tuntia tavallisen laadun tv-ohjelmaa tai valvontakameran kuvaa.

Puoli miljoonaa sivua muistiinpanoja eli useita kymmeniä hyllymetrejä mappeja.

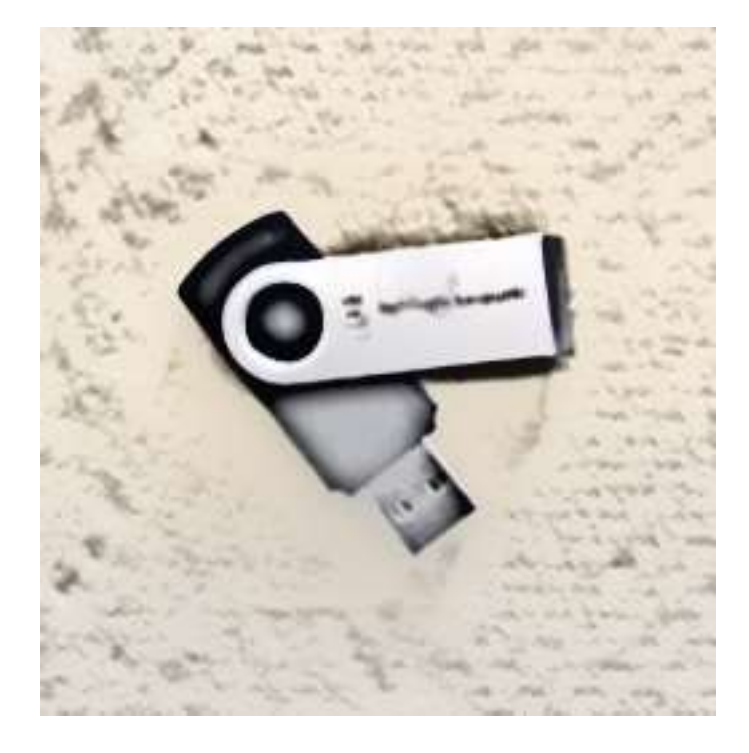

#### **Käsittele siirrettäviä muistilaitteita huolella**

Työkoneeseen liitettäessä USB-tikku/muistilaite voi siirtää haittaohjelman mukanaan.

Virusskannaus mieluiten erillisellä tietokoneella.

Korkeampaa turvaa tarvitseva aineisto on salakirjoitettava muistilaitteelle laitettaessa

ja samalle tikulle vain saman laatuista aineistoa (ei sekaisin julkista ja salattavaa samalle muistitikulle).

Yksi muistitikku kullekin käyttötarpeelle – ei kannata laittaa kaikkea sekaisin yhdelle ja samalle muistitikulle.

Kun tikulle on kerran laitettu salassa pidettävää aineisto, niin sitä saa käyttää enää ainoastaan salatulle aineistolle (ei saa kierrättää julkisen aineiston käyttöön).

PIN -suojattu salattu muistitikku sisältää numeronäppäimistön

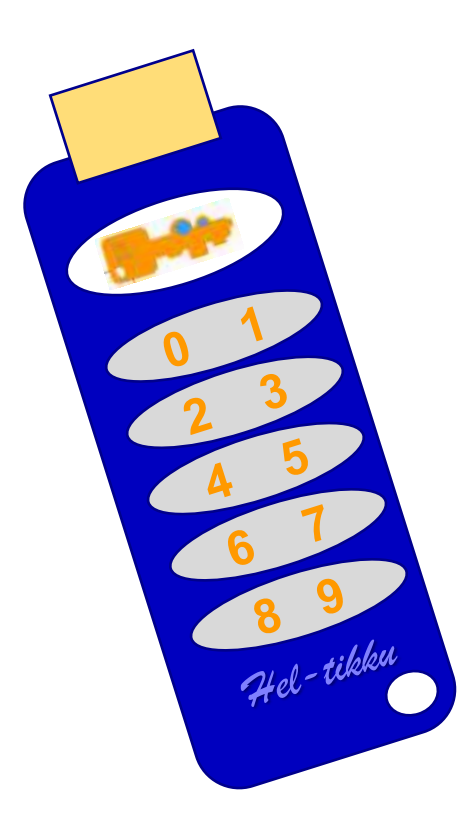

#### **USB -muistin salaaminen**

Myös salakirjoituksella suojattuja muistitikkuja on saatavilla. Niiden avaaminen vaatii käyttäjän itse keksimän PIN -numeron antamisen.

Jos PIN unohtuu, niin tikku pitää alustaa uudelleen ja tiedot tyhjentyvät.

Tällainen tikku sopii suojattuun tiedon siirtoon tietokoneiden välillä, muttei pitkäaikaiseen tallentamiseen.

Automaattinen lukitus suojaa muistitikun, kun se irrotetaan tietokoneesta. Käyttäjä antaa tikkuun oma PIN numerokoodin. Sama muistitikku voi toimia Windows -, Mac - ja Linux -ympäristöissä.

Tarvittaessa kysy muistitikkujen käytöstä teidän omalta lähituelta (ICT -tuki).

Joissain ympäristöissä USB -tikkuja ei saa käyttää ilman erillistä lupaa.

Muistitikku voi sisältää ohjelmia, joita ei näe sen sisällysluettelossa

Muistitikulle mahtuu kokonainen käynnistyvä käyttöjärjestelmä, jolla saattaa voida käynnistää tietokoneen

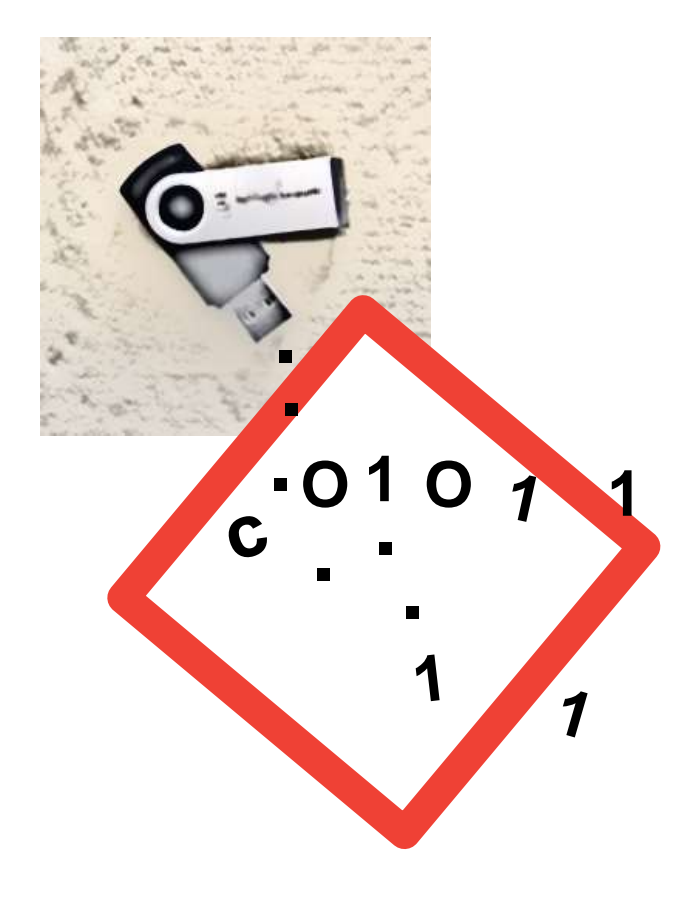

#### **USB-muistitikkujen kytkeminen**

Joissain ympäristöissä USB-tikkuja ei saa käyttää ilman erillistä lupaa, sillä muistitikkujen mukana voi tulla haittaohjelmia, jotka käynnistyvät automaattisesti liitettäessä tikku koneeseen.

Mahdollisuuksien mukaan kannattaa käyttää verkosta "irrallisia" laitteita esitelmiin tilaisuuksissa, joissa useita tikkuja kytketään koneeseen esitysten siirtämiseksi.

Olisi hyvä virusskannata muistitikku erillisellä laitteella ennen kytkemistä työpaikan verkkoon liittyvään laitteeseen.

"Löytötikuista" ei tule kokeilla mitä sieltä löytyisi, vaan

vie löytynyt muistitikku löytötavaroiden vastaanottajalle.

# Tiedostojaon käyttö Windows OneDrive

Muistitikun sijaan voi olla mahdollista käyttää tiedostonjakoa tiedostojen siirtoon käyttäjältä toiselle tai tietokoneiden välillä.

 $\prod$ 

Esimerkiksi Helsingin kaupungilla käytössä olevalla OneDrive-palvelulla tiedosto voidaan siirtää hallitusti. OneDrive löytyy esimerkiksi työpaikan Microsoft Office 365-palvelusta (office.fi, office.com).

Talletetaan tiedosto OneDriveen ja jaetaan se halutun käyttäjän kanssa lähettämällä hänelle sähköpostilla linkki tiedostoon.

Kun henkilö on hakenut tiedoston, niin sen voi poistaa OneDrivesta.

Näin tiedosto ei unohdu jäämään muistitikulle.

Kysy tiedostojen siirtopalvelusta omalta lähitueltasi / tietohallinnosta.

Toimialalla tai yksiköllä voi olla omia tapoja / ratkaisuita jakaa tiedostoja.

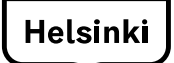

## OneDrive – Ison tiedoston jakaminen

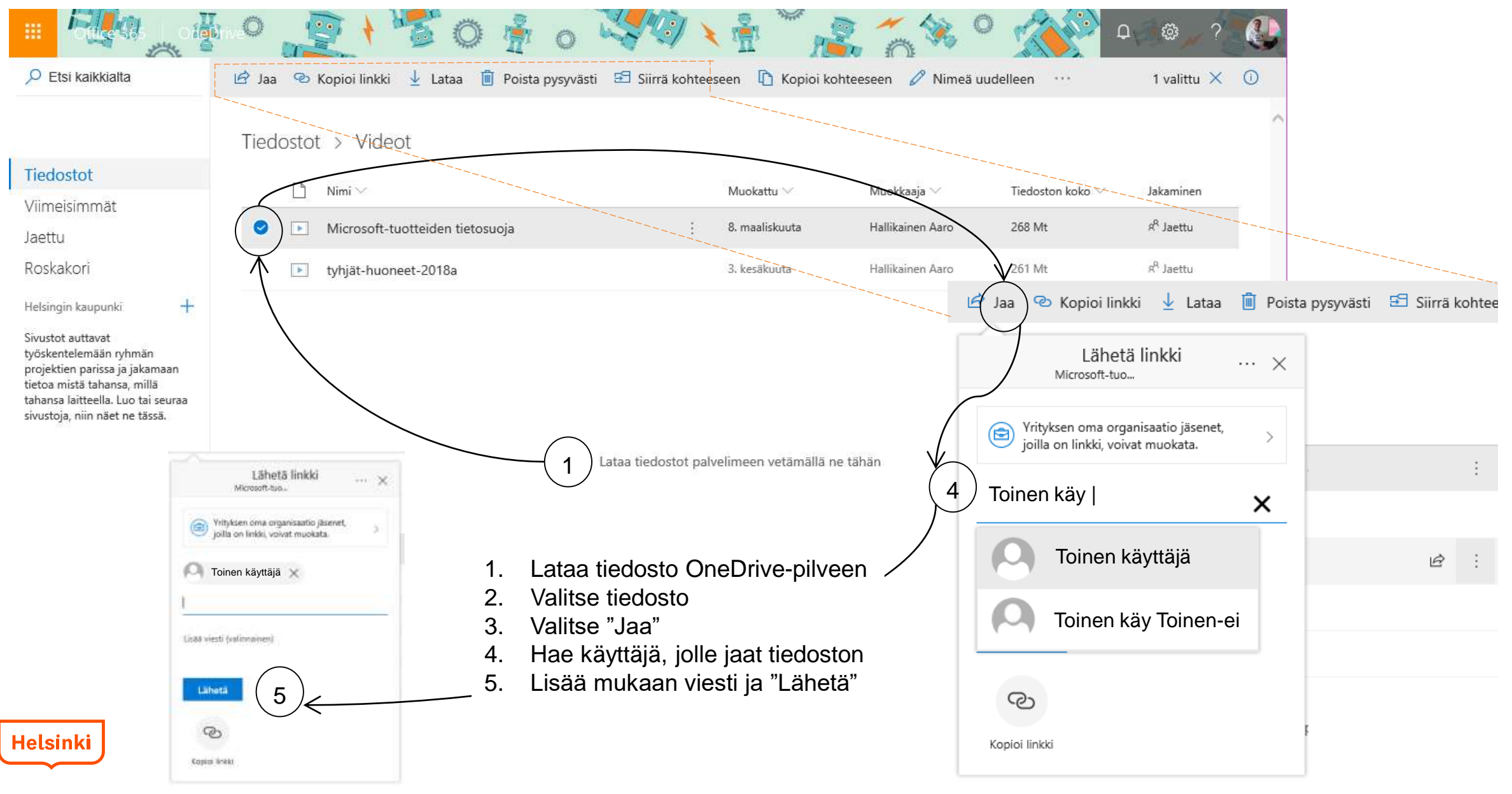

## OneDrive – Tiedoston käyttöoikeudet

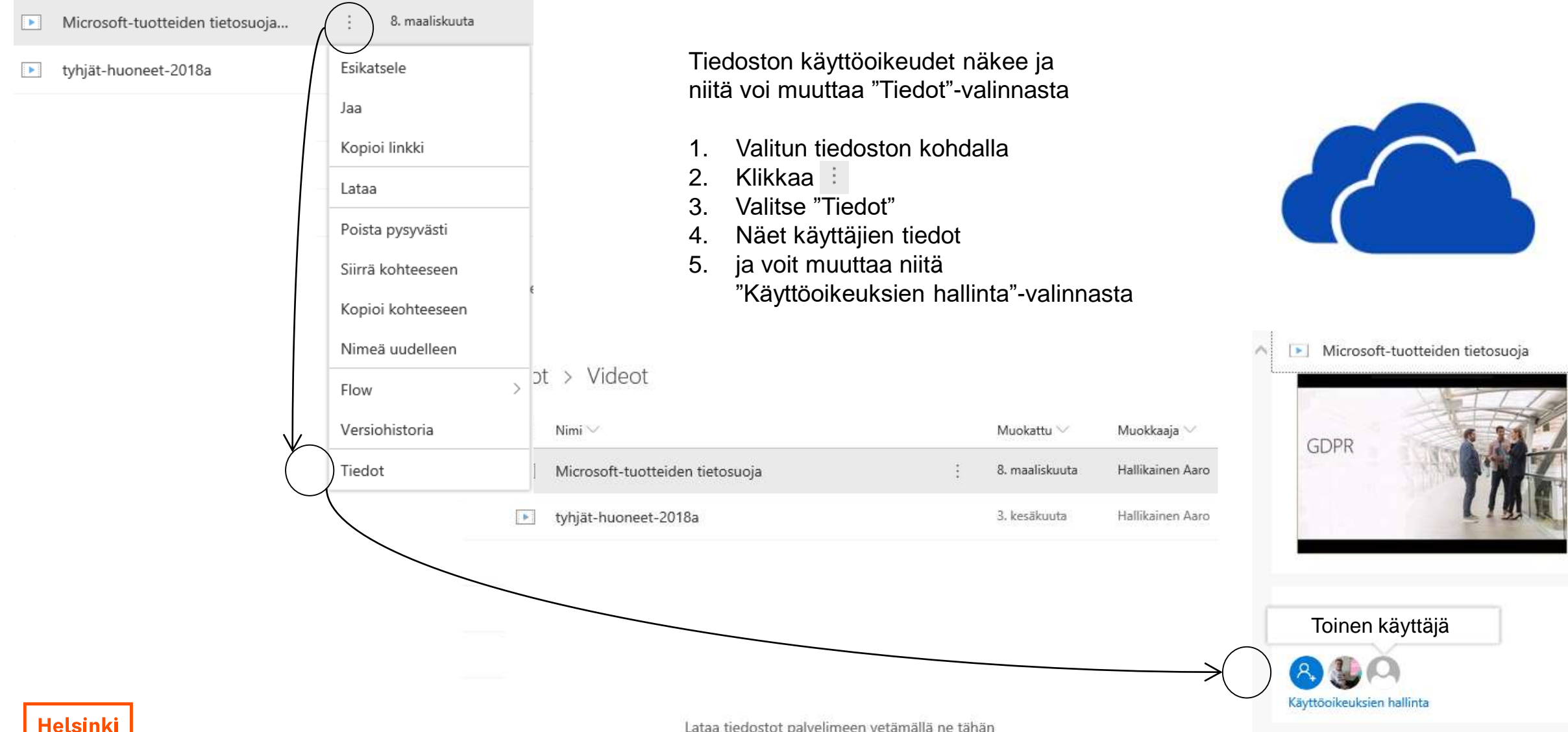

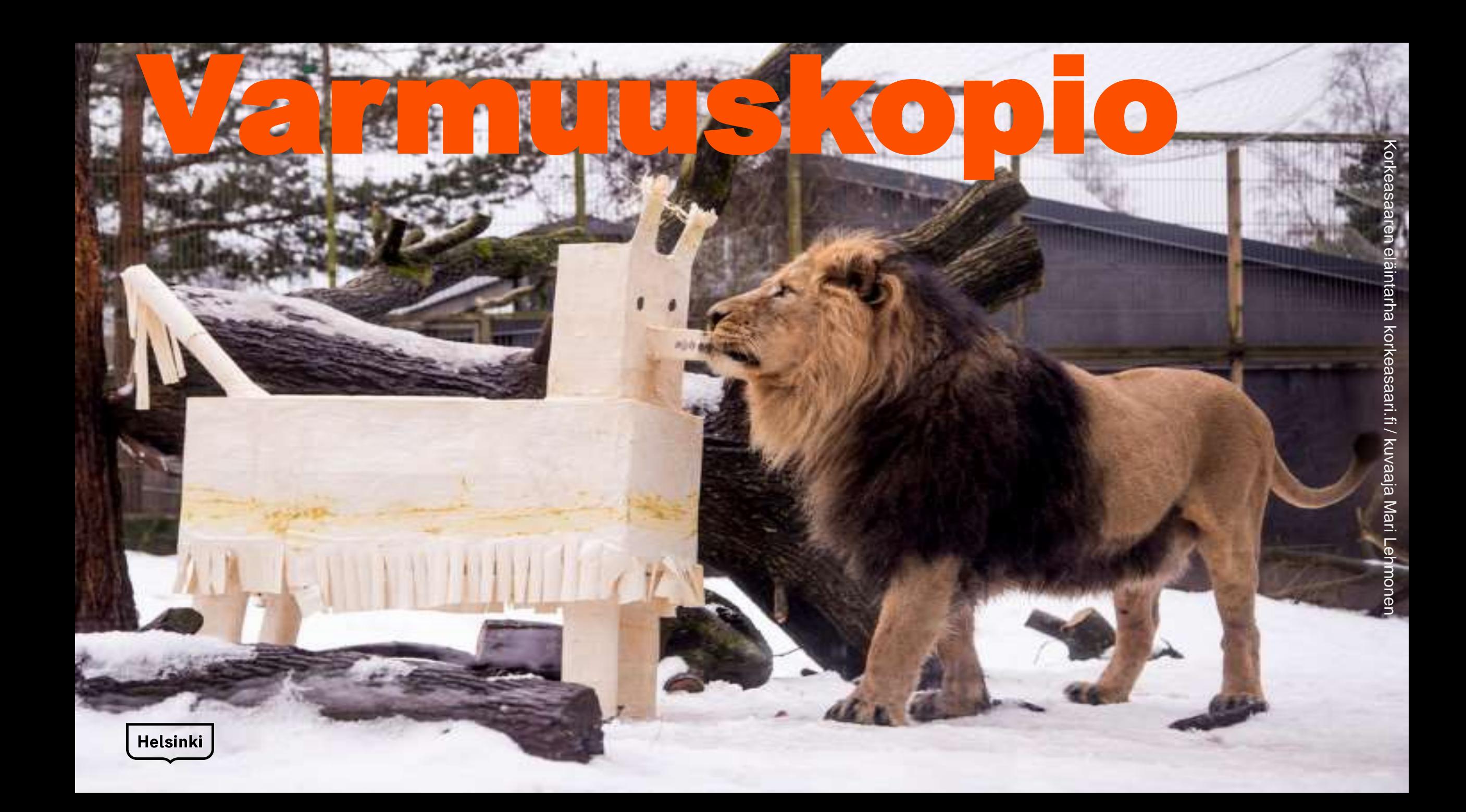

### Tärkeät tiedot varmuuskopioidaan

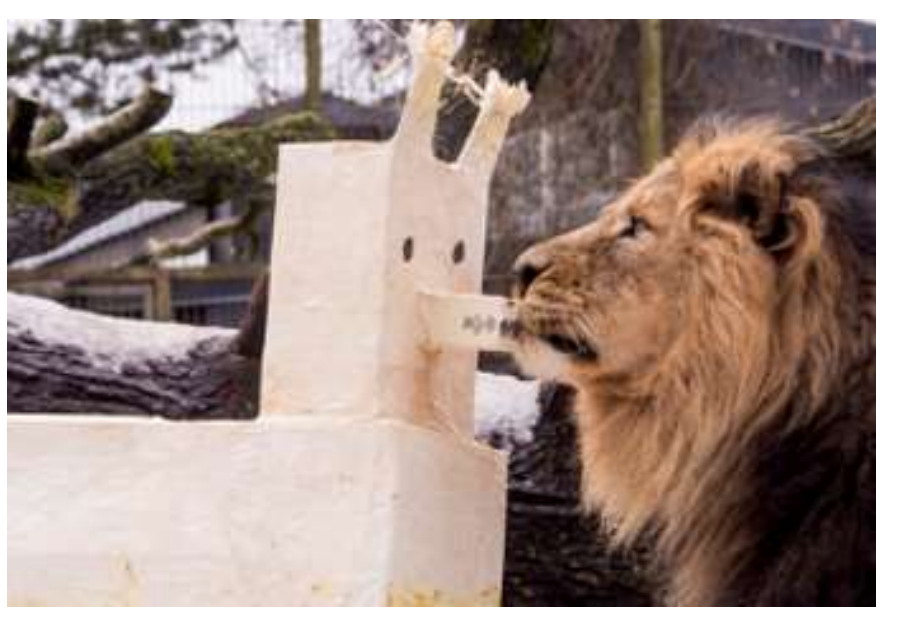

ja kokeillaan silloin tällöin että ne voidaan tarvittaessa palauttaa takaisin käyttöön. Työpaikan verkkoaseman hakemistot varmuuskopioidaan automaattisesti. Työaseman paikallinen levy sopii vain sellaiselle tiedolle, jota ei kaipaa jos se häviää. Jos tiedot menevät käyttökelvottomiksi, niin varmuuskopioilta saadaan tiedot takaisin.

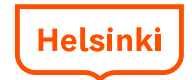

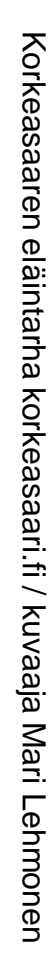

# Varmuuskopiot ovat vakuutus kiristyshaittaohjelmien varalle

Erilaiset kiristyshaittaohjelmat ovat nousseet uutisiin ja merkittäväksi ongelmaksi. Tiedostot salakirjoittavan haittaohjelman ja myös laiterikosta johtuvan tietojen menettämisen viimeinen suojakeino on ajantasaiset tietojen ja ohjelmien varakopiot/varmuuskopiot.

Varmuuskopioita on erilaisia:

- Samalla laitteella/levyllä oleva lähikopio siltä varalta että tarvitsee pian ottaa vanha tieto käyttöön
- Eri tallennusvälineellä (muistitikku, toinen tietokone, usb-levy…) oleva samoissa huonetiloissa (samassa palotilassa) oleva melko tuore kopio siltä varalta että tiedot tarvitsee asennella uudestaan
- Toisessa tilassa (pilvipalvelussa tms.) oleva turvakopio ison ongelman varalta

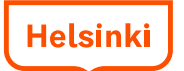

# Tiedostojen säilyminen ja poisto

Varmuuskopiot otetaan tietyin säännöllisin ajoin. Tyypillistä on, että verkkolevyn tiedot on mahdollista saada takaisin jonkin rajatun ajan takaa (esimerkiksi vuoden tai muutaman kuukauden). Varsinaisten tietojärjestelmien tiedot taas varmuuskopioidaan yleensä useiden vuosien ajalta.

Työpaikan verkkoaseman kotihakemiston ja OneDriven tiedostot säilyvät siellä toistaiseksi. OneDrivessa käyttäjän itse poistama tiedosto siirretään ensin "sivuston peruskäyttäjän roskakoriin" ja sieltä se poistuu "toisen vaiheen roskakoriin" joista kummastakin käyttäjä voi sen itse vielä käydä hakemassa takaisin käyttöön.

Roskakoreissa tiedostot eivät kuitenkaan kauaa säily – ehkä kuukauden tai muutaman kuukauden. Verkkoaseman kotihakemistosta poistettu tiedosto ei ole käyttäjän itse palautettavissa. Työaseman paikallisesta hakemistosta poistettu tiedosto taas löytyy tietokoneen paikallisesta roskakorista.

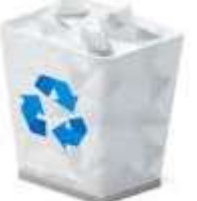

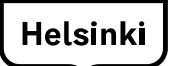

## OneDrive – Tiedostojen hallinta

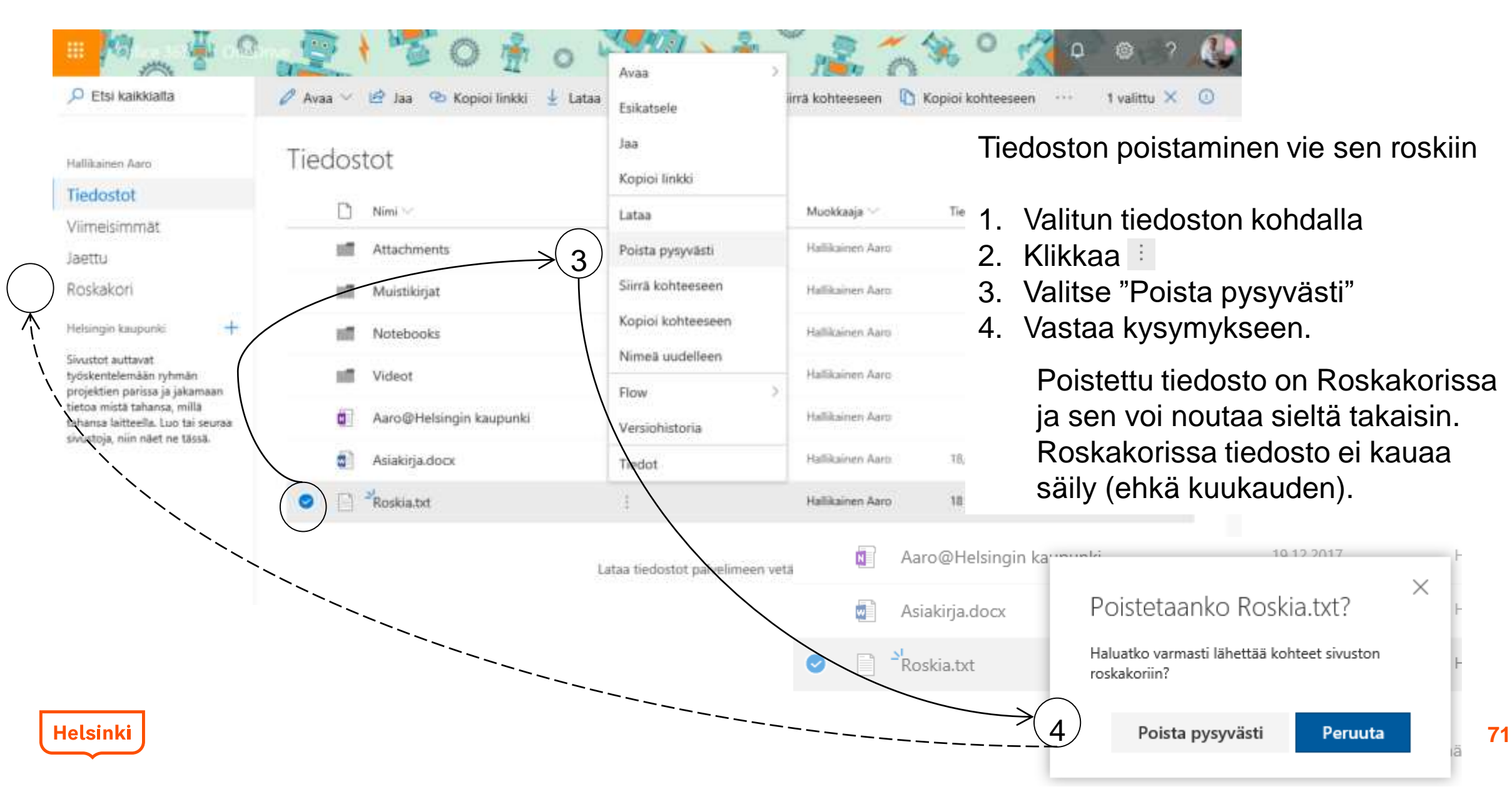

# Roskakori – Tyhjennä, palauta, poista

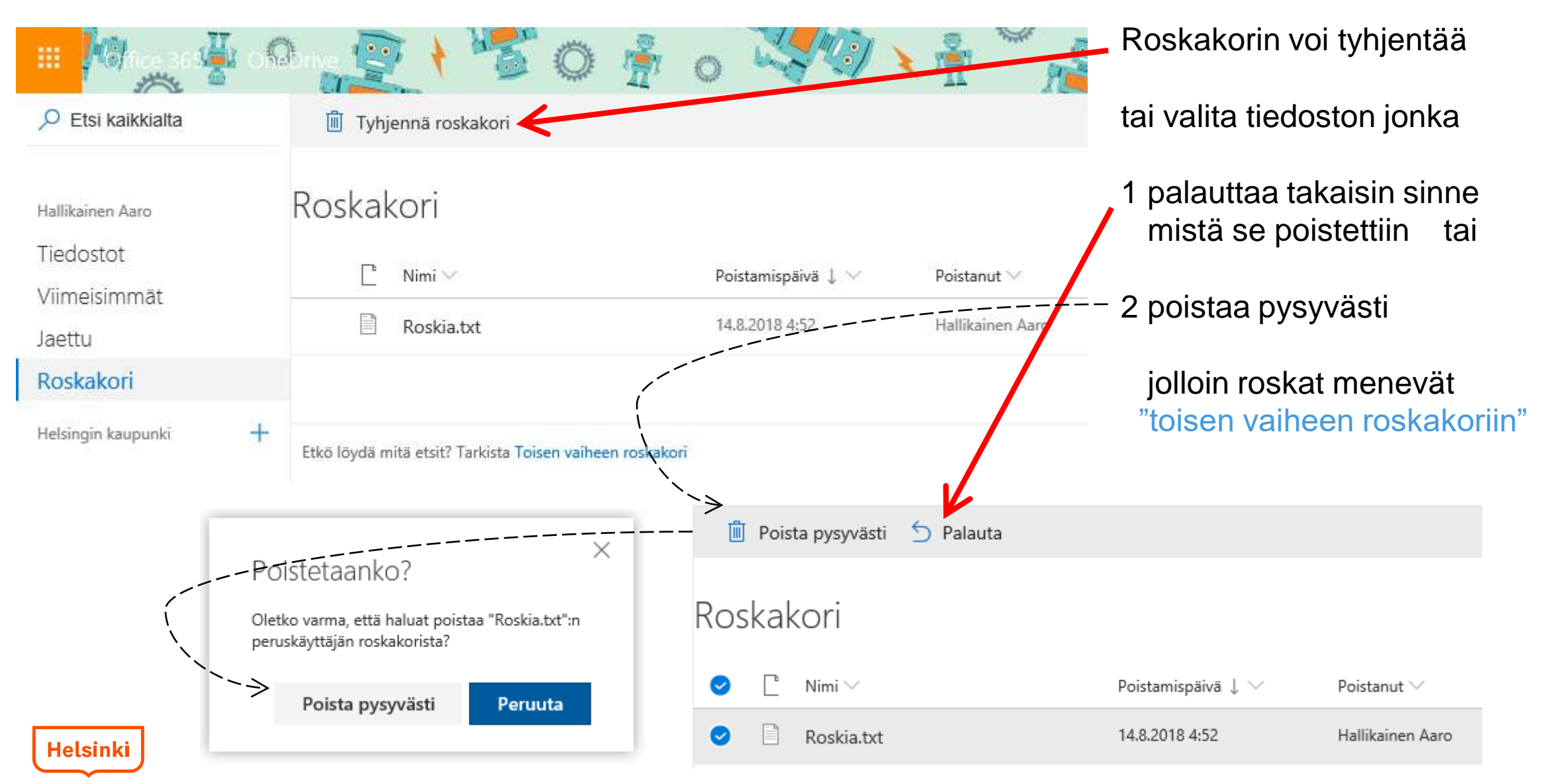
# OneDrive - Poista pysyvästi

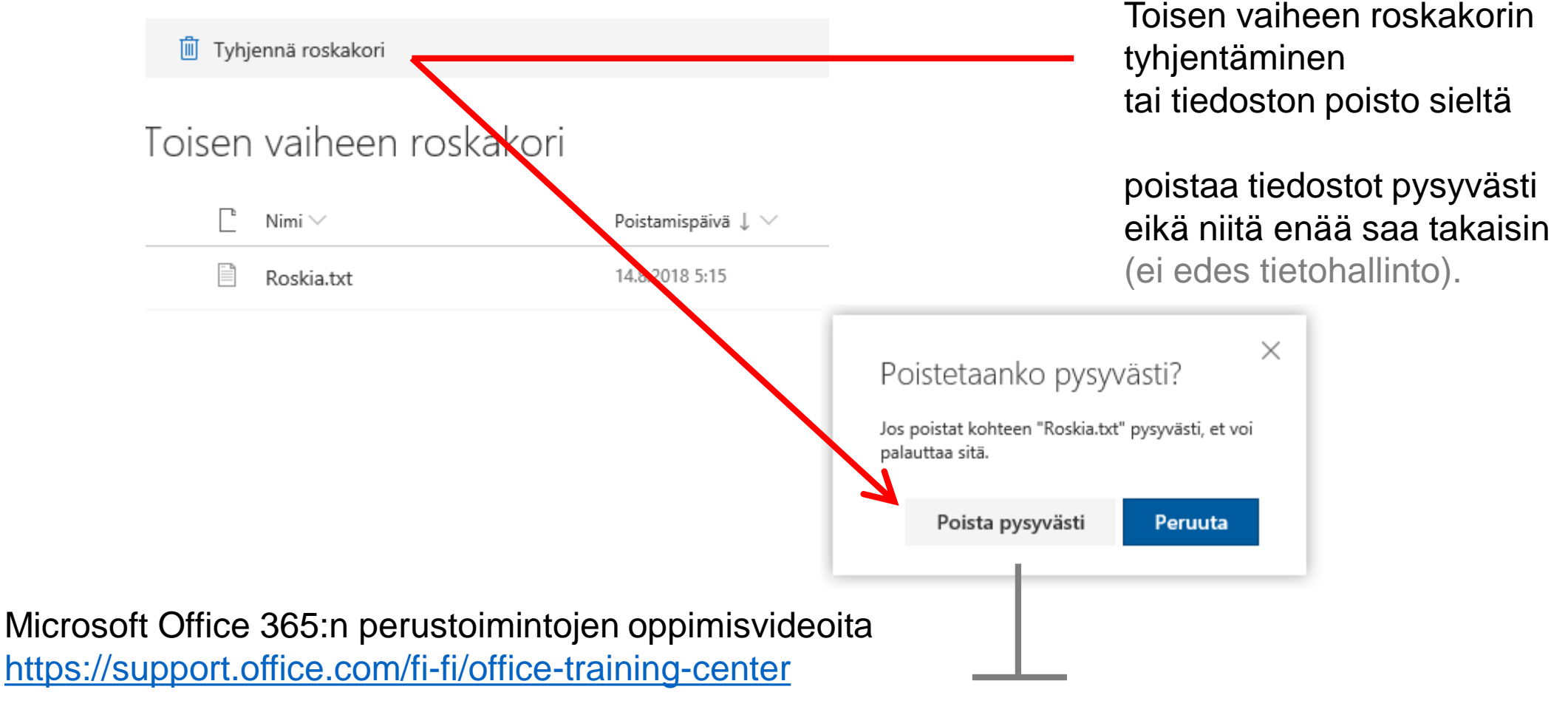

Officen vihjeitä ja vinkkejä

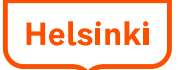

<https://support.office.com/office-training-center/featured-tips>

# **Viestinnän**

**tietoturva**

**Yhteistyö ja tiedon jakaminen Sähköposti Internet Sosiaaliset mediat**

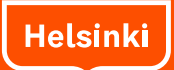

### Sähköposti tavanomaiseen viestintään

Älä uudelleen ohjaa työpaikan sähköposteja yksityisiin postilaatikoihin.

Tarkista vastaanottaja huolellisesti.

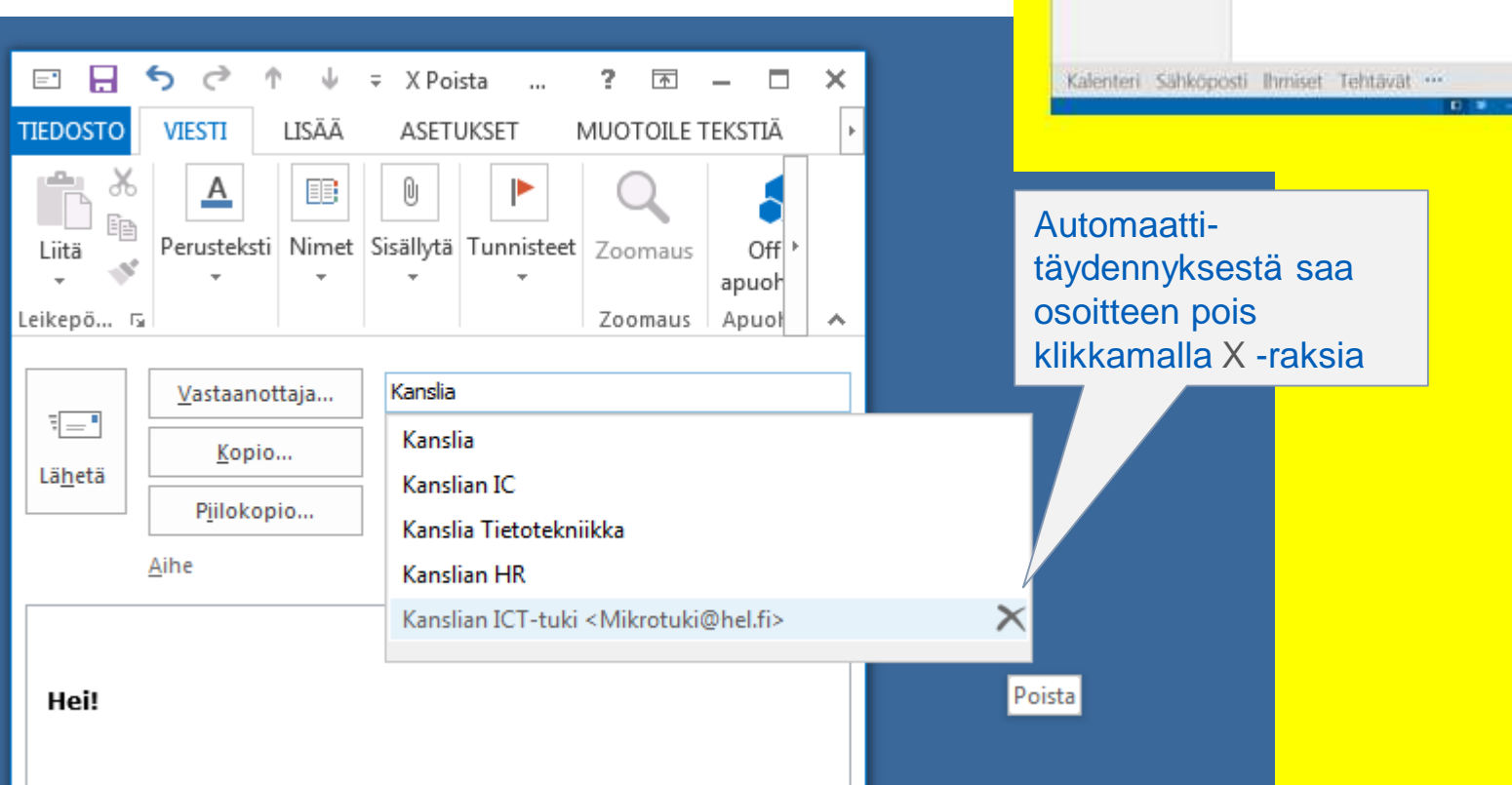

permoklad . . . . and.

Klikkaa ajatuksella

≕

9. Introductural 2014

LANETA DICIAMERARISTA

rami Outbot to get Advanced Calling Castle

# Sähköposti

Hoidettaessa työasioita sähköpostin avulla lähettäjän tulee varmistua viestin perillemenosta.

Huomioi, että henkilökohtaiselle sähköpostiosoitteelle lähetetty viesti ei välttämättä mene perille esimerkiksi vastaanottajan pitkän poissaolon tai verkkoliikenteen ruuhkaisuuden takia.

#### Virusvaaran vähentämiseksi liitteiden käsittelyssä on noudatettava huolellisuutta.

Tarpeettomia liitteitä ei kannata lähettää. Usein tekstin voi kirjoittaa suoraan sanomakenttään.

Liitettä ei pidä avata, jos lähettäjä on tuntematon tai sanomakentässä ei ole viestiä.

Suurikokoisia tiedostoja ei kannata lähettää sähköpostin liitteenä vaan käyttää siirtoon soveltuvaa ryhmätyötilaa tai esimerkiksi Helsingin työkäyttöön tarjolla olevaa OneDrivea.

Sähköpostin käytössä kiellettyjä asioita ovat massapostitukset summittaiselle joukolle sekä ketjukirjeiden luominen ja välittäminen.

#### Klikkaa ajatuksella

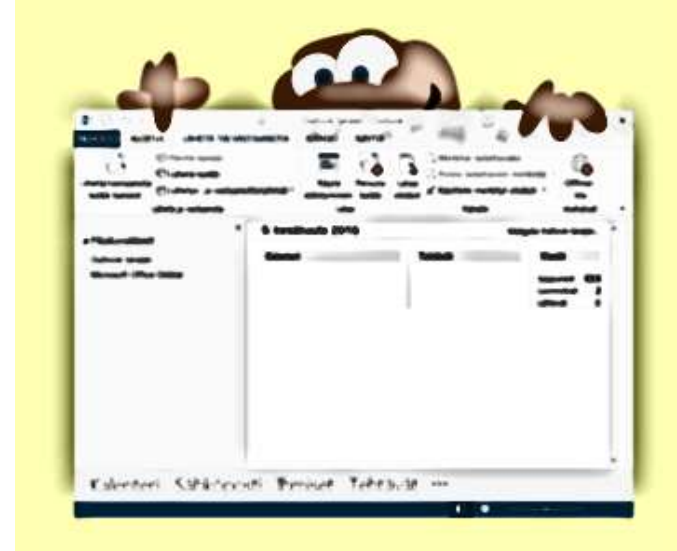

# Suojattu sähköposti

Jos tarvitset salassa pidettäville tiedoille soveltuvaa sähköpostia, niin kysy paikalliselta tueltanne kuinka saat sellaisen käyttöösi.

Helsingin kaupungilla on tarjolla viranomaiselle hyväksyttävää laatua oleva suojatun sähköpostin järjestelmä sitä työssään tarvitseville.

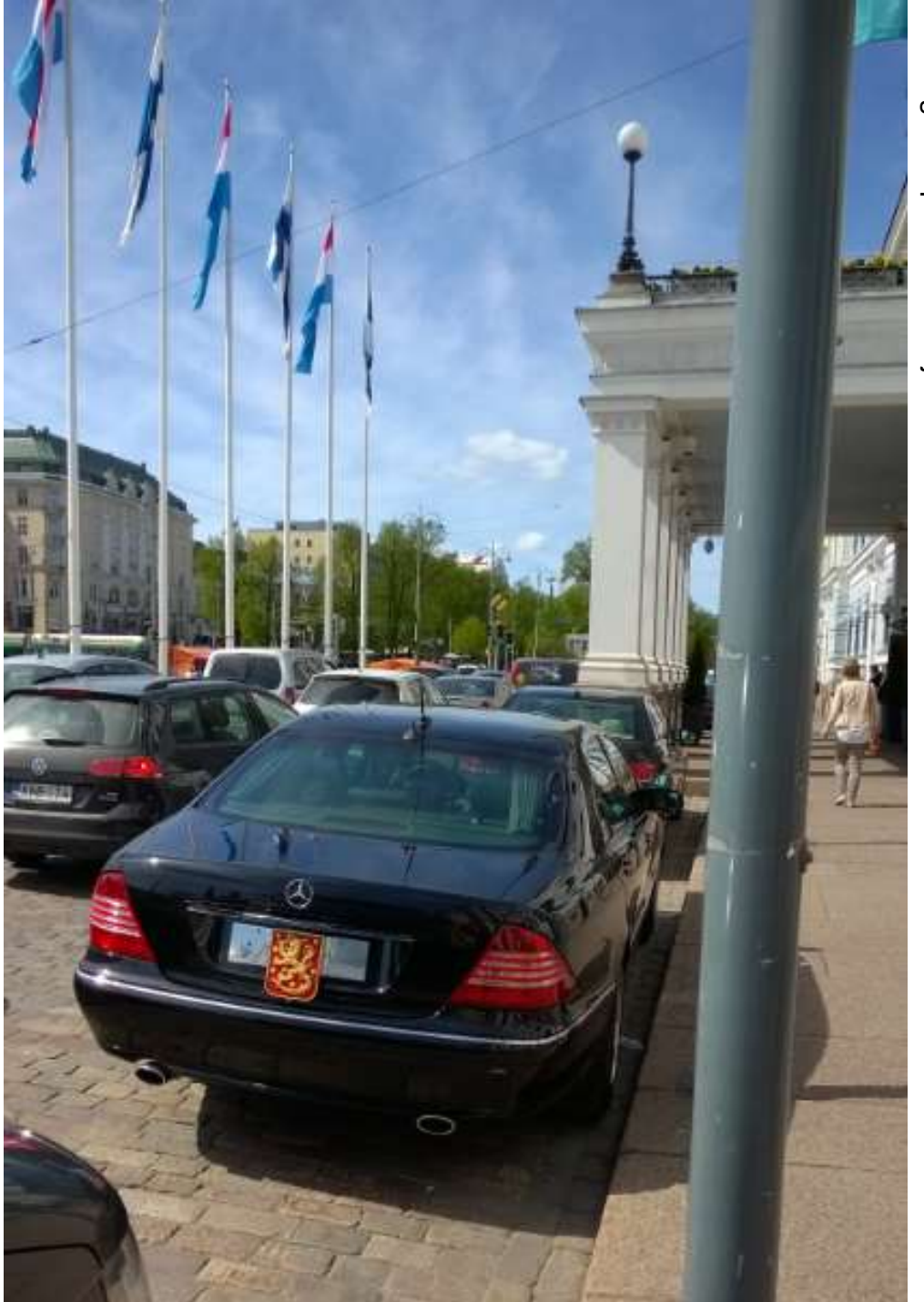

# Turvallinen asiointi

Turvallinen tietojen vaihto onnistuu asiointijärjestelmillä.

Niissä vastaanottaja tunnistetaan luotettavasti pankkitunnuksilla tai puhelimen mobiilivarmenteella.

Käyttötunnus-salasana-pari ei ole yleisesti luotettava tunnistus. Sosiaalisten medioiden käyttötunnukset eivät ole luotettava tunnistus (Facebook, Google tms. tunnuksella yksilöity asiointi ei ole vahva tunnistus).

Ääni puhelimessa ei ole luotettava tunnistus.

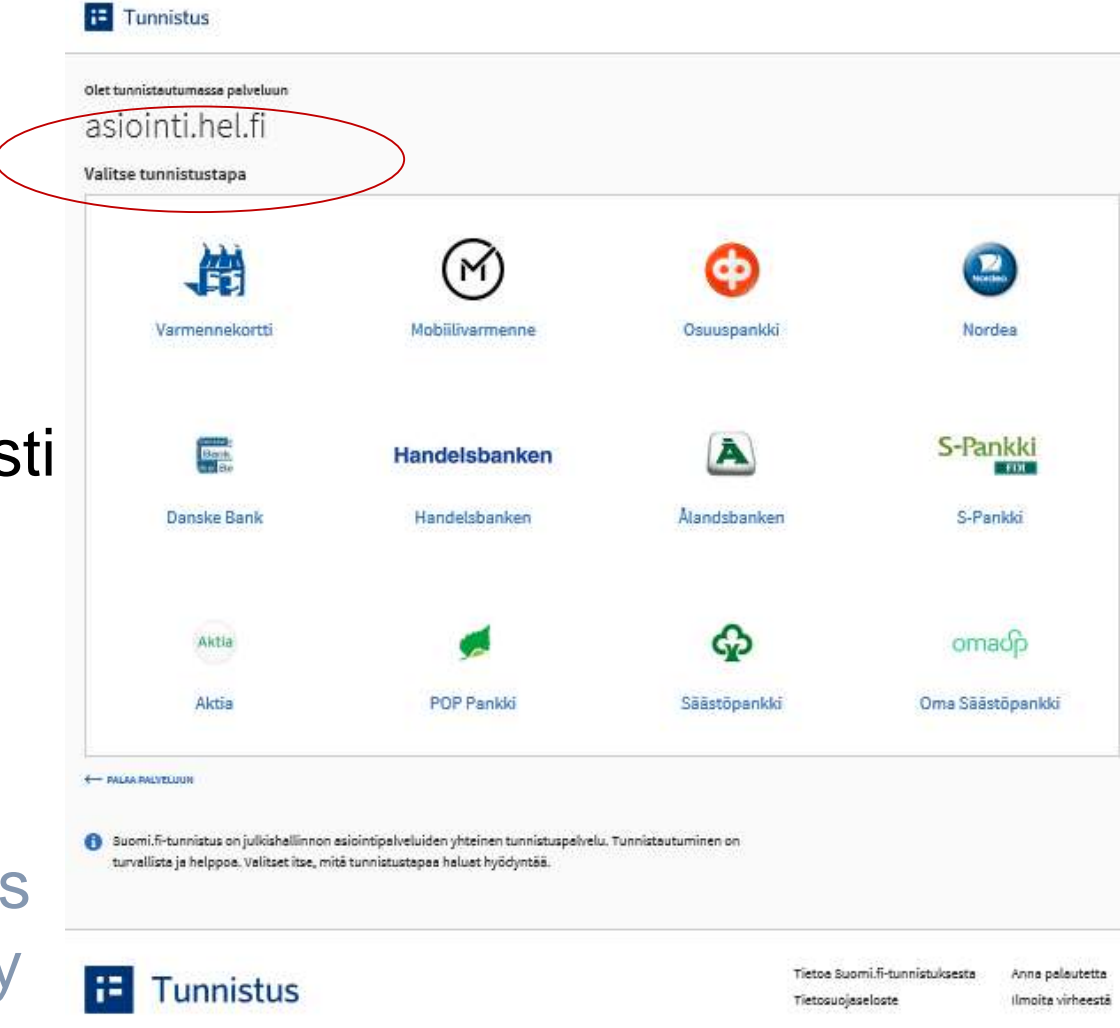

Käyttäjä voidaan yksilöidä tunnistamatta tai tunnistaa vahvasti (tai vähemmän vahvasti) tai olla kokonaan yksilöimättä (anonyymikäyttö, tunnistamaton käyttäjä)

### Rajoitetun käyttäjäryhmän yhteistyöskentely

Helmen työtilat ja extranet-työtilat soveltuvat rajoitetun käyttäjäryhmän tiedon jakamiseen ja yhdessä tuottamiseen. Työtilat kaupungin sisäisille ryhmille, extranet-työtilat myös yhteistyökumppaneille.

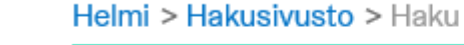

#### **Helsingin kaupunki Työtilaextranet Etusivu**

Extranet

#### Extranet-työtilat

Extranet-työtilat on tarkoitettu kaupungin henkilöstön ja ulkopuolisten yhteistyöhön, johon liittyy tietoaineiston käsittely extranet-portaalissa.

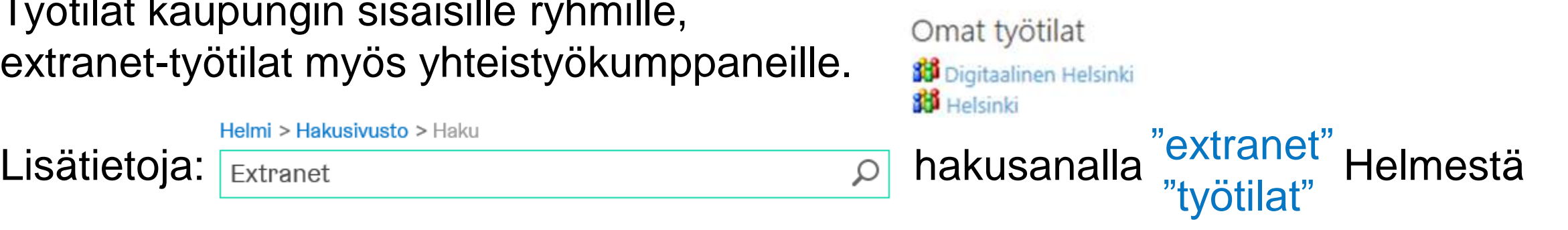

# Microsoft Teams

Toimialalla tai yksiköllä voi olla käytössään myös Microsoft Teams ryhmätyöympäristö.

Teams-työyhmät voidaan rajata tietyille, kutsutuille osallistujille.

Työryhmään voi kutsua muitakin kuin Helsingin sähköpostin käyttäjiä.

# Muut ryhmätyöympäristöt

Jos käytetään muita verkosta löytyviä työvälineitä, niin aina tulee huolehtia, että tiedot joita siellä käsitellään voidaan käsitellä kyseissä ympäristössä. Lopputuotteet (raportit, tekniset piirustukset, videot…) tulee aina huolehtia niille kuuluvalle paikalle kaupungin hallitsemiin ympäristöihin, tietojärjestelmiin ja arkistoihin. Työympäristölle on hyvä olla ainakin kaksi vastuullista pääkäyttäjää.

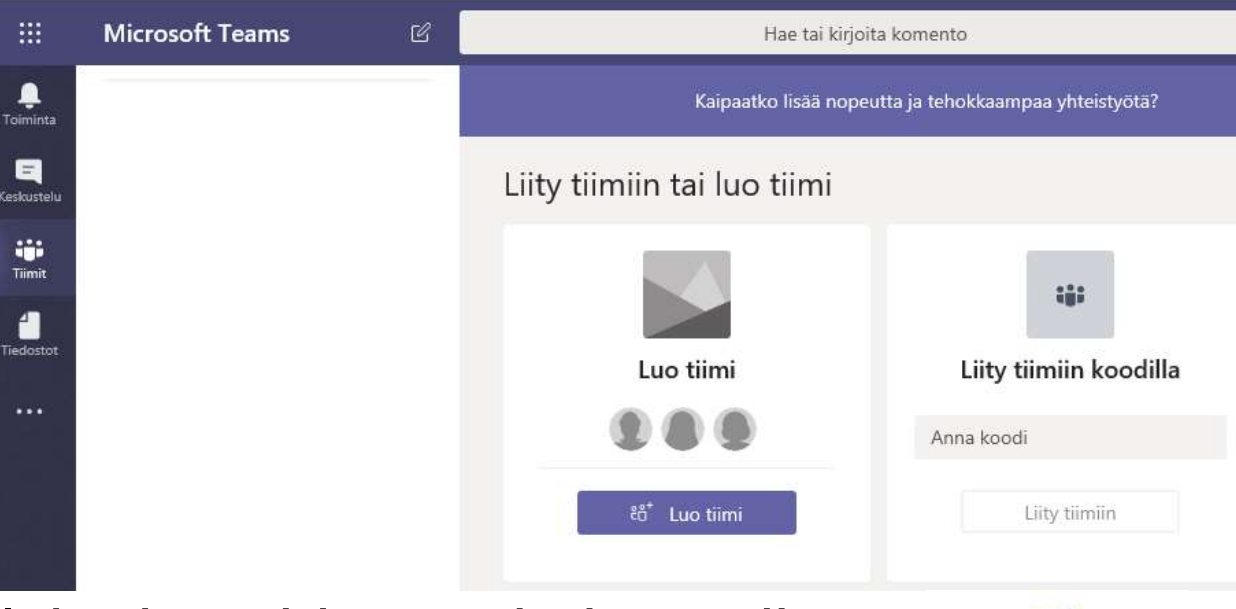

## Internet julkisen verkon palvelut

Kun internetiä käytetään työpaikalta, työaseman tunnistetiedoista ja käyttäjän sähköpostiosoitteesta selviää, että käyttäjä on Helsingin kaupungin palveluksessa.

Internetin käytöstä jää aina tietoa jonnekin. Kohdepalvelimet pitävät kirjaa siitä, mistä yhteyksiä on otettu. Näitä tietoja saattaa joku taho käyttää esimerkiksi suoramarkkinointiin ja roskapostien lähettämiseen. Niitä saatetaan käyttää myös roskaviestien väärennettyinä lähettäjätietoina. Kaupungin järjestelmät saavat kerätä käyttötietoja siitä, *mihin* kaupungin työasemilta on otettu yhteyksiä. Lokeja saa käyttää mahdollisissa ongelmatilanteissa.

#### Internetissä on sivuja, jotka pyytävät käyttäjää rekisteröitymään. **Rekisteröitymisissä ei saa käyttää kaupungin järjestelmien käyttäjätunnuksia ja salasanoja.**

Työhön liittyvässä rekisteröitymisessä voi kyllä käyttää omaa, julkista työsähköpostiosoitetta, mutta salasanan on oltava kullekin palvelulle omansa.

Internetistä ei pidä tarpeettomasti kopioida tiedostoja. Vaikka aineisto (kuva tms.) on verkossa saatavilla, niin niihin liittyy silti tekijänoikeuksia. Tiedostot voivat myös sisältää haitallista ohjelmakoodia.

Jos verkkosivu ehdottaa lisäosien asennuksia, niin niitä ei pidä asentaa. Uusien, työssä tarvitsemiesi ohjelmien asentamiseksi pyydä apua lähitueltasi (ICT-tuki).

Internetistä ladattavat suuret tietomassat kuten suoratoisto voivat hidastaa koko tietoliikenneverkon toimintaa. Kaupungin tietoverkko on suunniteltu työtehtävissä tarvittavia tietoliikennemääriä varten, joten vältä työhön liittymätöntä suoratoistoa.

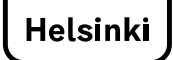

# Sosiaalisen median ohjeista

Helmi > Hakusivusto > Haku

sosiaalisen median ohje

Verkkofoorumeilla (sosiaalisessa mediassa) toimimiseen liittyy samanlaiset tietoturvan ja tietosuojan periaatteet kuin muissakin keskustelu-, tiedonkäsittely- ja ryhmätyöympäristöissä.

Tietoturvan kannalta erityisenä piirteenä on varoa luottamuksellisen tiedon paljastamista verkkokeskusteluissa tai postauksissa (esimerkiksi henkilön yksilöivien tietojen paljastamista, jotka kuuluvat tietosuojan piiriin).

Verkkofoorumeilla on myös hyvä tiedostaa, että foorumin käyttäjiä ei välttämättä ole vahvasti tunnistettu. Verkkokeskustelut voivat myös vääristyä, jos keskustelun osia voi poistaa tai muuttaa.

Ja vaikkakin verkkopalvelut ovat erittäin hyvin saatavilla, niin silti voi olla tilanteita joissa verkon sosiaaliseen palveluun ei pääse kirjautumaan.

Palvelimet voivat sijaita missä päin maailmaa tahansa, ja se voi vaikuttaa mahdollisuuteen osallistua palveluun. Rajatulle käyttäjäryhmälle varattu sosiaalisen median ryhmä ei välttämättä sovellu tietojen luottamuksellisuuden säilyttämiseen kunnolla.

Omasta käyttötunnuksesta tulee pitää hyvä huoli. Jos joku muu pääsee niillä palveluun, niin hän voi esiintyä toisena henkilönä ja aiheuttaa ongelmia esimerkiksi pyrkimällä kaappaamaan käyttäjän muidenkin palveluiden tilejä.

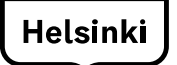

Lisää aiheesta: "Sosiaalisen median tietoturvaohje" VAHTI 4/2010 <https://www.vahtiohje.fi/web/guest/johdanto27>

# **Tietotekniikkaongelmissa kysy paikallisesta ICT-tuestasi apua!**

# **(lähituki, atk-tuki)**

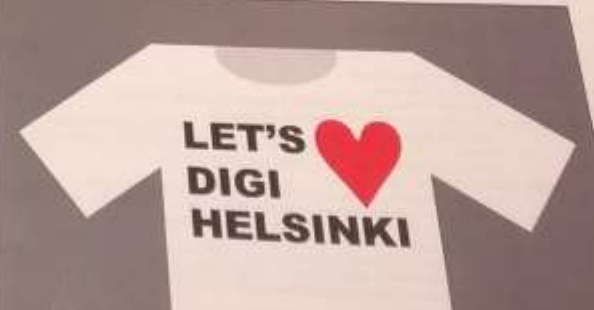

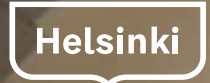

**Ohjeet Organisointi Johtaminen**

Hallinnollinen

tietoturva

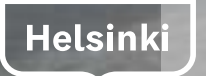

### Tunnista työhösi liittyvien tietojen arvo

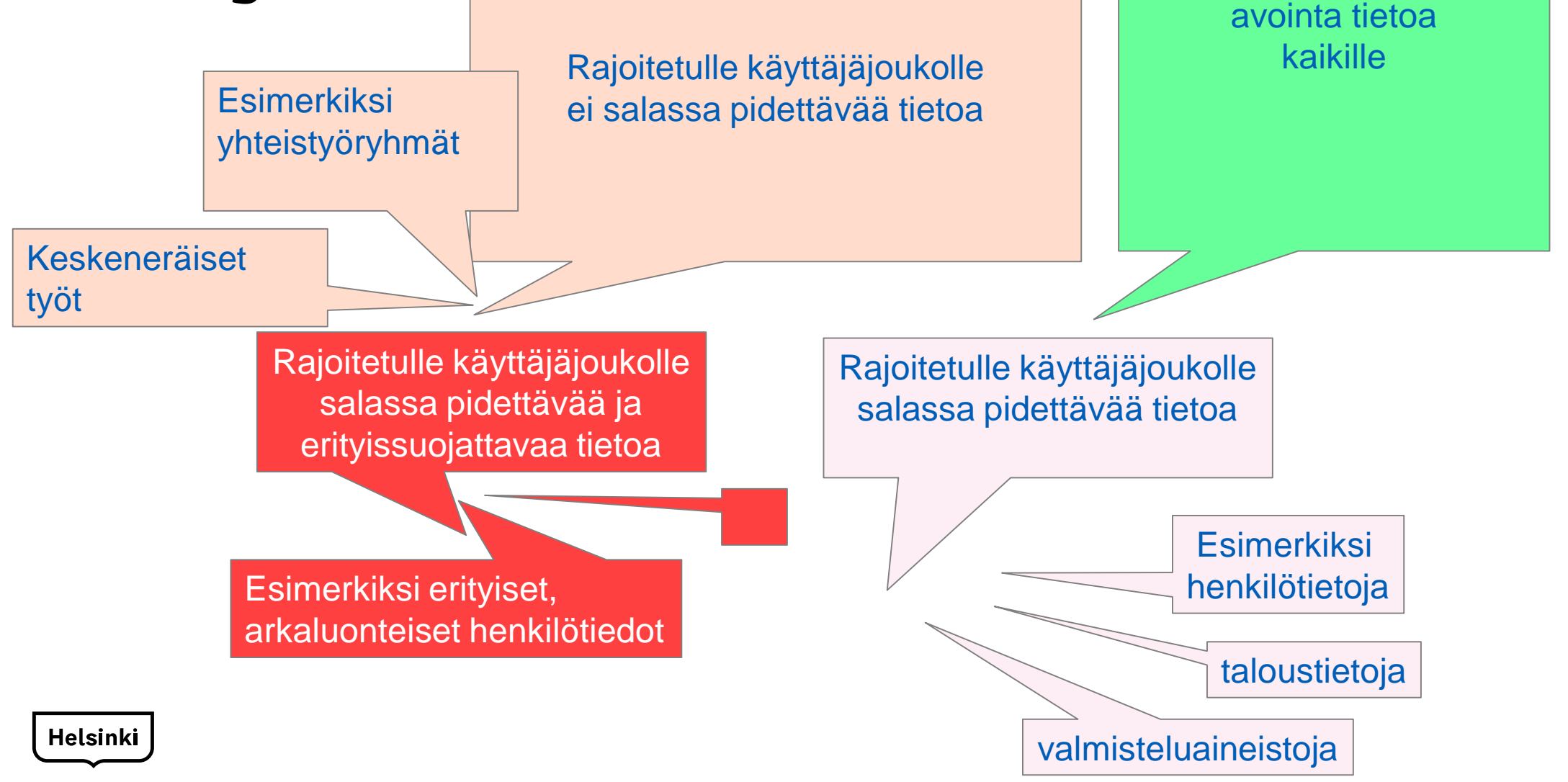

**Julkista** 

#### Valitse työväline joka **CHARGE INDICA Goes Sumbit Turketst Ob.** soveltuu tiedoille **Ielsinki** uudistui Kaupunkliaisten kannalta muuto **hel.fi** Helsinki ennankin, vaikka taustaorganisa **Internetin tarjonta Helmi, extranet Helmi, työtilat Julkiset A P M P II W Y BUT SHEET THANK BY B UT** Raiti<br>poikk pilvipalvelut **Helmi** Raitiolinia<br>heinäkuut.<br>Nordenskiöles. **Helainki Kaupalliset perusratkaisut OneDrive Teams Office 365Toimialoille ja palveluille Erityshankittavat ratkaisut järjestelmät**

# Helsingin ICT-kehittämismenetelmät

ICT-järjestelmien kehittäjille löytyy tueksi **Helsingin** kehittämismenetelmät, joita seuratessa tulee kehitystyön edetessä huomioitua myös tietoturvaan ja tietosuojaan liittyvät kysymykset.

[kehmet.hel.fi](https://kehmet.hel.fi/)

Kehittämismenetelmät

#### **Kehmet**

· Katso tulevat Kehmet-koulutukset täältä!

#### Helsingin kaupungin ICT-kehittämismenetelmät

Kehmet-sivusto tarjoaa sinulle apua kun mietit, miten kehität toimintaa tai edistät hanketta tai hankekokonaisuutta. Tarjoamme käsitteitä ja menetelmiä yksittäisen kehityshankkeen tueksi sekä usean hankkeen johtamisen avuksi.

Huomioi myös Digipalveluopas suunnitellessasi palvelun digitalisoimista.

#### Kehmet kokonaismalli

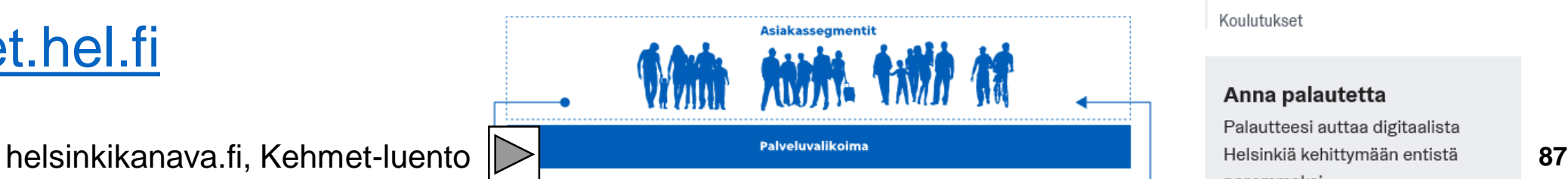

Tällä sivulla

Kehmet kokonaismalli Kehittämisen kulku ja menetelmät Tutkimus, kokeilu, kehitys vai käyttö

#### Kehittämismenetelmät

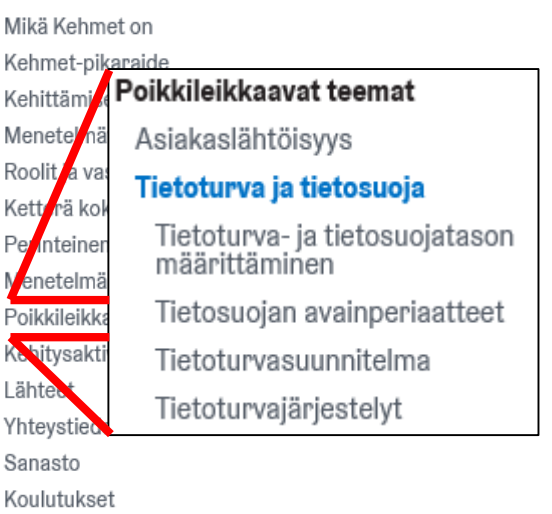

#### Anna palautetta

Palautteesi auttaa digitaalista paremmaksi.

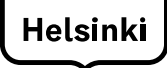

### Helsingin kaupungin oma yleinen ohjeistus tietoturvasta

Tämä esitelmäkuvasarja on toimitettu Helsingin kaupungin käyttöön yleiseksi henkilökunnan ohjeeksi tietoturvan asioista. Helmessä hae: "tietoturva"

Nämä ovat yleisiä esimerkkejä hyvistä tietoturvaan liittyvistä työtavoista jokaiselle Helsingin työntekijälle tietoturvan huomioimiseen kaikissa Helsingin työtehtävissä.

Tietoturvaan liittyvää koulutusta löydät Helmen koulutuskalenterista (hae: "tietoturva").

Toimialat ja yksiköt antavat omaan tarpeeseensa tarkasti soveltuvat omat toimintaohjeensa.

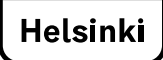

### Helsingin kaupungin ohjeistusta liittyen myös tietoturvaan

Kaupunkikonsernin turvallisuusperiaatteet; tietoturva on yksi organisaatioturvallisuuden osa-alueista <https://dev.hel.fi/paatokset/asia/hel-2017-000339/11010vh1j-2017-14/>

Organisaatioturvallisuuden linjaukset; tietoturvan organisointi on osa organisaatioturvallisuuden organisointia <https://dev.hel.fi/paatokset/asia/hel-2017-004903/02100vh2-2017-22/>

Sisäisen valvonnan ja riskienhallinnan ohjeistus; ohjeet soveltuvat myös tieto- ja ICT-riskien hallintaan Kaupunginhallituksen [päätös](https://www.hel.fi/helsinki/fi/kaupunki-ja-hallinto/paatoksenteko/kaupunginhallitus/esityslistat/asiakirja?year=2020&ls=11&doc=Keha_2020-01-13_Khs_1_Pk) 13.1.2020, [Sisäisen valvonta ja riskienhallinta Helsingin kaupunkikonsernissa -ohje](https://www.hel.fi/static/public/hela/Kaupunginhallitus/Suomi/Paatos/2020/Keha_2020-01-13_Khs_1_Pk/6723C50E-27A3-C4FA-970F-6EC67BA00000/Liite.pdf)

Tietosuojalinjaukset; linjaus henkilötietojen turvalliseen käsittelyyn <https://www.hel.fi/helsinki/fi/kaupunki-ja-hallinto/tietoa-helsingista/tietosuoja/>

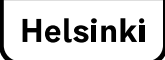

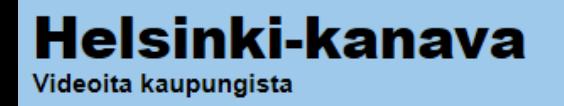

Q Svenska | English Ohjeet Videot

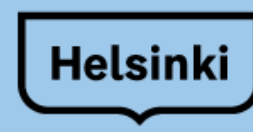

# helsinkikanava.fi **D**

#### Tietoturva työpisteellä

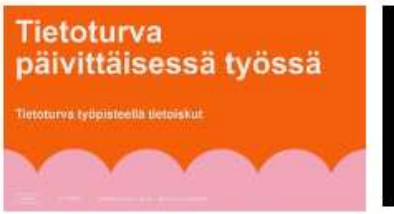

Onnistuvaa tietoturvaa 2020 - perusasioita

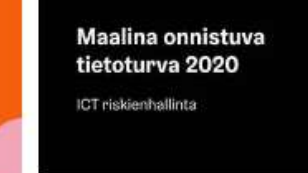

**ICT riskienhallinta** 

Henrick<br>Helsington

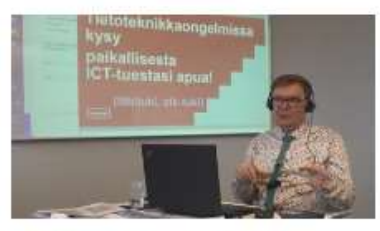

Tietoturva päivittäisessä työssä

Helsinki-kanavan "tietoturva työpisteellä" -sarjassa on tietoturvaan liittyviä videoita.

<https://www.helsinkikanava.fi/fi/web/helsinkikanava/folder?groupItemId=39419608>

Tietoturva työpisteellä: Salsa-ananas

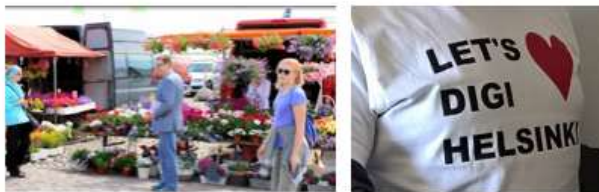

Tietoturva työpisteellä: Muistitikun elämää

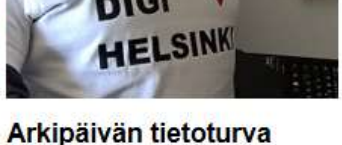

Ne ovat käytettävissä toimialojen ja yksiköiden tietoturvan koulutukseen sekä kaikille aiheen itsenäiseen tutustumiseen.

**Blogi** 

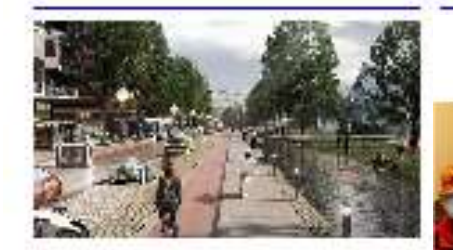

Heisingin tekoliytulevsisuus: Opit verkkoon kalkklen sootaville ja tukea uusille kokeilulile

the control Vacent 2018 Malahol distant adaptat autosas per note turnitari tape. Ante

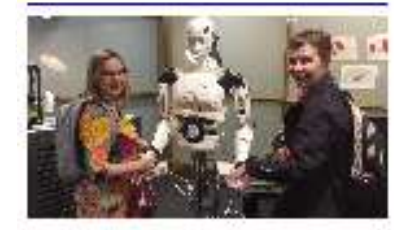

#### Tekošiytyököverista spua asiakaspalveluun

marek Male for local and a meeting approximate algebra is a man with the insurance machiness. Several contributed transmittable and produces tracksburg (should be a developed a 35 per velope and 6,9 splits apprior). Insurangly relations and rates intrinsic classifications of the company in a still in 2012. Investight admissibility of the big of travision of a Talabase contribution hydrogethald per undergraded a suitable recent classical phone is that an experiand micrometrical program

saan Helpinkiln TRAINER Englester and Molegin with Impulsement protected Demograph

työssä

Interest, and training to privately in advisers behind the matrix to idustificated applier of this tensor. School planning the formula and a Digmostran Health Linkschnitt & Bud.

Azukoz syainozemassa: Digitalisaatio on ovi toimi-

Tietoturva päivittäisessä

Section Holland

# digi.hel.fi

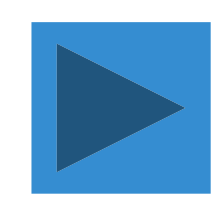

Helsingin kaupungin julkisilla verkkosivuilla digi.hel.fi blogissa käsitellään erilaisia digitaaliseen kaupunkiin ja sähköisiin palveluihin liittyviä teemoja – välillä tietoturvaakin sivuten.

#### <https://digi.hel.fi/blogikirjoitukset/>

Ne ovat luettavissa kaikille aiheesta kiinnostuneille.

**91**

# **hel.fi sivuilta**

Sähköinen asiointi > Tietoturva ja tietosuoja https://www.hel.fi/helsinki/fi/kaupunki-ja[hallinto/hallinto/palvelut/Verkkoasiointi/tietoturva-ja-tietosuoja/](https://www.hel.fi/helsinki/fi/kaupunki-ja-hallinto/hallinto/palvelut/Verkkoasiointi/tietoturva-ja-tietosuoja/)

Helsinki-turva > Turvaa itsesi > Tietoturva <https://www.hel.fi/turva/fi/turvaa-itsesi/tietoturva/>

Kaupunki ja hallinto > Tietoa Helsingistä > Tietosuoja [https://www.hel.fi/helsinki/fi/kaupunki-ja-hallinto/tietoa](https://www.hel.fi/helsinki/fi/kaupunki-ja-hallinto/tietoa-helsingista/tietosuoja/)helsingista/tietosuoja/

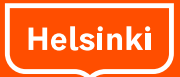

#### Lisää asiaa tietoturvasta

Kodin kyberopas – ohjeita digitaaliseen arkeen [https://turvallisuuskomitea.fi/kodin-kyberopas](https://turvallisuuskomitea.fi/kodin-kyberopas-ohjeita-digitaaliseen-arkeen/)ohjeita-digitaaliseen-arkeen/

soveltuu myös työpaikan tietoturva-asioista oppimiseen. Julkaisija Turvallisuuskomitea, 2017.

Kyberturvallisuuskeskukselta <https://www.kyberturvallisuuskeskus.fi/fi/ohjeet>

löytyy yleistajuisia Tietoturva Nyt! -sarjan ajankohtaisartikkeleita sekä ohjeita yksityishenkilöille kuin tietohallinnollekin.

Myös hauskat [turvalistit.fi](https://turvalistit.fi/) tietoturvavideot.

Monenlaisia tietoturvaan liittyviä ohjeistoja löytyy esimerkiksi julkisen hallinnon digitaalisen turvallisuuden johtoryhmän VAHTI-ohjeista <https://www.vahtiohje.fi/> ,

aiemmista julkisen hallinnon suosituksista <http://www.jhs-suositukset.fi/>

ja tietosuojavaltuutetun toimistolta. <http://www.tietosuoja.fi/>

Katso myös Digi- ja väestötietoviraston ajankohtaista digiturvallisuudesta <https://dvv.fi/digiturva>, ja myös linkit VM:n tietoturvan [YouTube-videoihin.](https://www.youtube.com/playlist?list=PLl-Miv8NOLJlyJ6YK5bmyL62-QR2HdDSc)

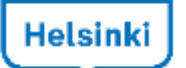

#### **TIETOTURVA PÄIVITTÄISESSÄ TYÖSSÄ**

**Tämän aineiston tuotti Helsingin kaupungin tietotekniikkaohjelman 2015 -2017 tietoturvan kehittämisen valmennusryhmä tietoturvan peruspaketiksi kaikille. 2018 -2020 sisältö päivitettiin Helsingin kaupungin eri toimintayksiköiden tietoturvan yhdyshenkilöiden kanssa ja se kattaa aiemman tietoturvallisuuden yleisohjeen työasemakäyttäjille (pysyväispäätösten kirje** 

**Aineistossa on tietoturvan tietoiskuihin tarkoitetut esityskuvat, tietoturvan huoneentauluiksi ja kuvitusaiheiksi sopivat aihekuvat sekä tekstisivut, jotka tukevat aineiston itsenäistä selaamista.**

**9.2.2004) sisältämät aiheet.**

**Sisältö on julkinen. Aiheet ovat tietoturvan yleistietoa ja kuvien kuvaajatiedot tulee jättää aineistoon sekä viittaus Helsingin kaupunkiin sitä uudelleen käytettäessä.**

**Yhteyshenkilö:**

**Aaro Hallikainen tietoturva -asiantuntija**

**09 310 25999 aaro.hallikainen@hel.fi**

**Helsingin kaupunki Kaupunginkanslia Pohjoisesplanadi 11 –13 PL 1, 00099 HELSINGIN KAUPUNKI** 11.2.2020 **<sup>94</sup> esityskuvaa**